# **Zynq-7000 SoC ZC702 Base Targeted Reference Design (Vivado Design Suite 2015.4)**

*User Guide*

**Vivado Design Suite**

**UG925 (v2015.4) July 1, 2018** 

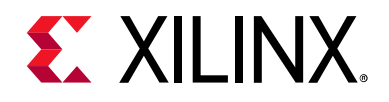

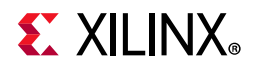

#### **Notice of Disclaimer**

The information disclosed to you hereunder (the "Materials") is provided solely for the selection and use of Xilinx products. To the maximum extent permitted by applicable law: (1) Materials are made available "AS IS" and with all faults, Xilinx hereby DISCLAIMS ALL WARRANTIES AND CONDITIONS, EXPRESS, IMPLIED, OR STATUTORY, INCLUDING BUT NOT LIMITED TO WARRANTIES OF MERCHANTABILITY, NON-INFRINGEMENT, OR FITNESS FOR ANY PARTICULAR PURPOSE; and (2) Xilinx shall not be liable (whether in contract or tort, including negligence, or under any other theory of liability) for any loss or damage of any kind or nature related to, arising under, or in connection with, the Materials (including your use of the Materials), including for any direct, indirect, special, incidental, or consequential loss or damage (including loss of data, profits, goodwill, or any type of loss or damage suffered as a result of any action brought by a third party) even if such damage or loss was reasonably foreseeable or Xilinx had been advised of the possibility of the same. Xilinx assumes no obligation to correct any errors contained in the Materials or to notify you of updates to the Materials or to product specifications. You may not reproduce, modify, distribute, or publicly display the Materials without prior written consent. Certain products are subject to the terms and conditions of Xilinx's limited warranty, please refer to Xilinx's Terms of Sale which can be viewed at [www.xilinx.com/legal.htm#tos;](https://www.xilinx.com/legal.htm#tos) IP cores may be subject to warranty and support terms contained in a license issued to you by Xilinx. Xilinx products are not designed or intended to be fail-safe or for use in any application requiring fail-safe performance; you assume sole risk and liability for use of Xilinx products in such critical applications, please refer to Xilinx's Terms of Sale which can be viewed at [www.xilinx.com/legal.htm#tos.](https://www.xilinx.com/legal.htm#tos)

#### **AUTOMOTIVE APPLICATIONS DISCLAIMER**

AUTOMOTIVE PRODUCTS (IDENTIFIED AS "XA" IN THE PART NUMBER) ARE NOT WARRANTED FOR USE IN THE DEPLOYMENT OF AIRBAGS OR FOR USE IN APPLICATIONS THAT AFFECT CONTROL OF A VEHICLE ("SAFETY APPLICATION") UNLESS THERE IS A SAFETY CONCEPT OR REDUNDANCY FEATURE CONSISTENT WITH THE ISO 26262 AUTOMOTIVE SAFETY STANDARD ("SAFETY DESIGN"). CUSTOMER SHALL, PRIOR TO USING OR DISTRIBUTING ANY SYSTEMS THAT INCORPORATE PRODUCTS, THOROUGHLY TEST SUCH SYSTEMS FOR SAFETY PURPOSES. USE OF PRODUCTS IN A SAFETY APPLICATION WITHOUT A SAFETY DESIGN IS FULLY AT THE RISK OF CUSTOMER, SUBJECT ONLY TO APPLICABLE LAWS AND REGULATIONS GOVERNING LIMITATIONS ON PRODUCT LIABILITY.

© Copyright 2012–2018 Xilinx, Inc. Xilinx, the Xilinx logo, Artix, ISE, Kintex, Spartan, Virtex, Vivado, Zynq, and other designated brands included herein are trademarks of Xilinx in the United States and other countries. All other trademarks are the property of their respective owners.

# <span id="page-2-0"></span>**Revision History**

The following table shows the revision history for this document.

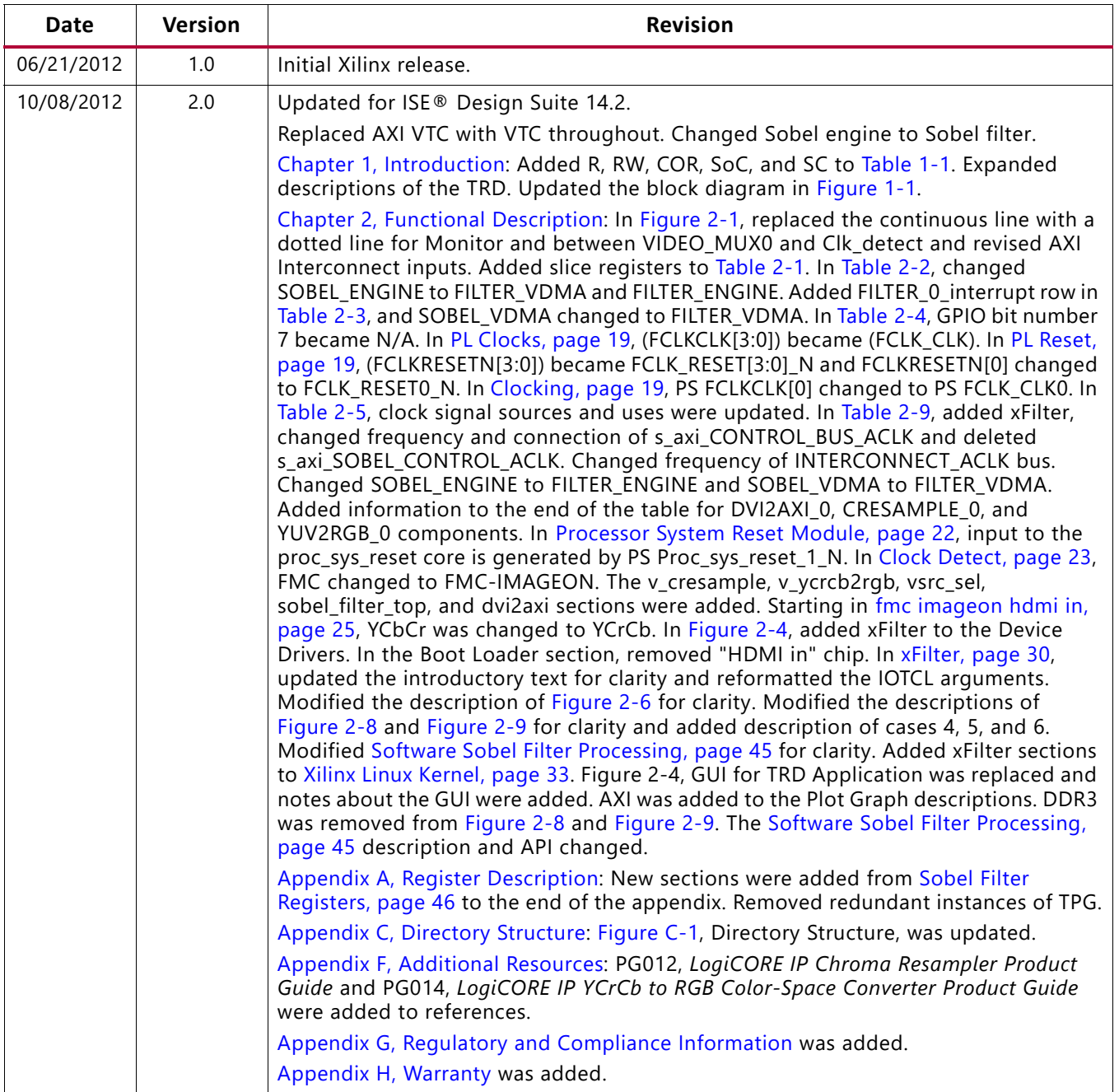

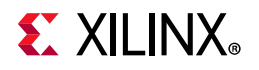

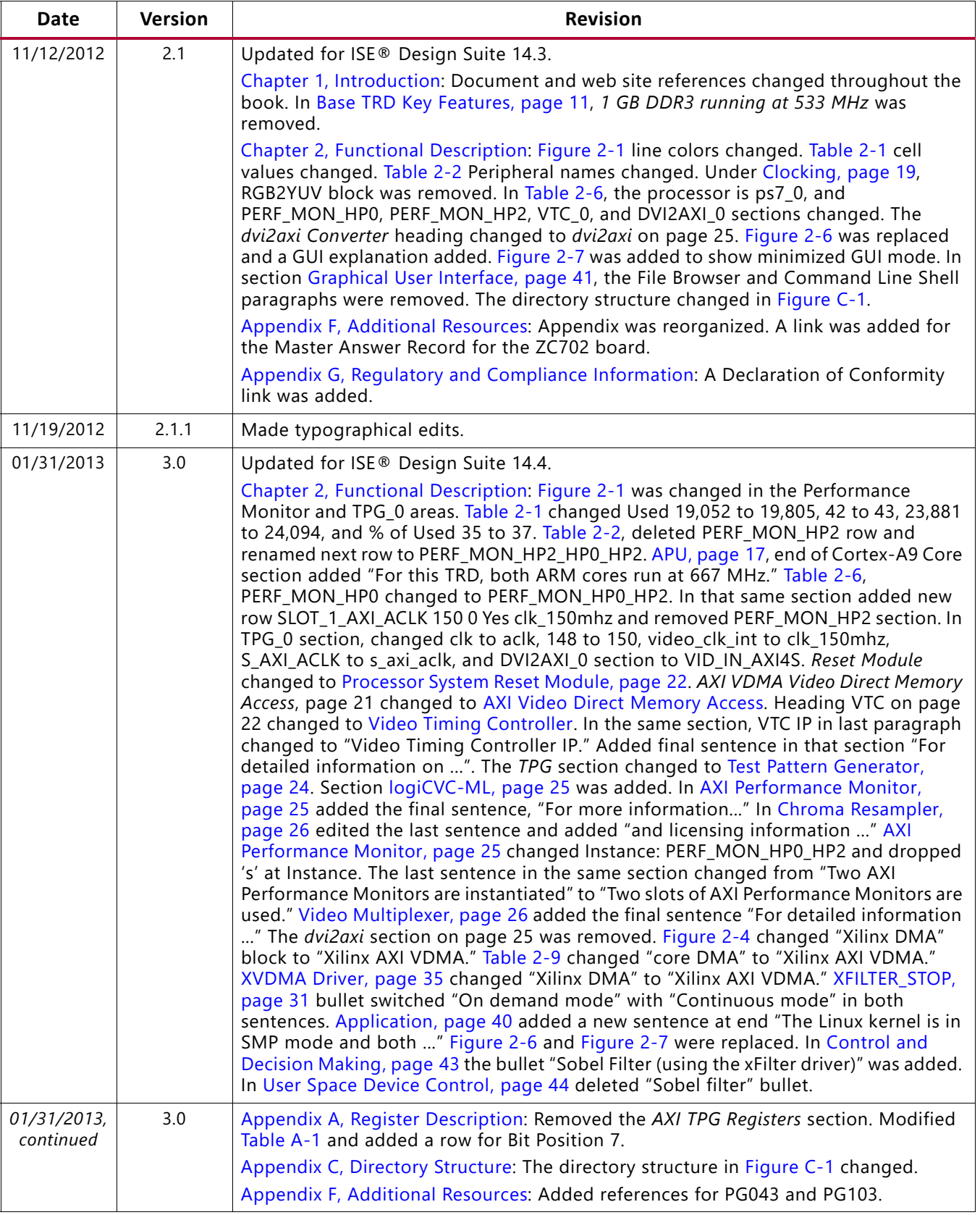

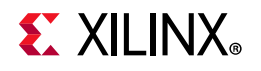

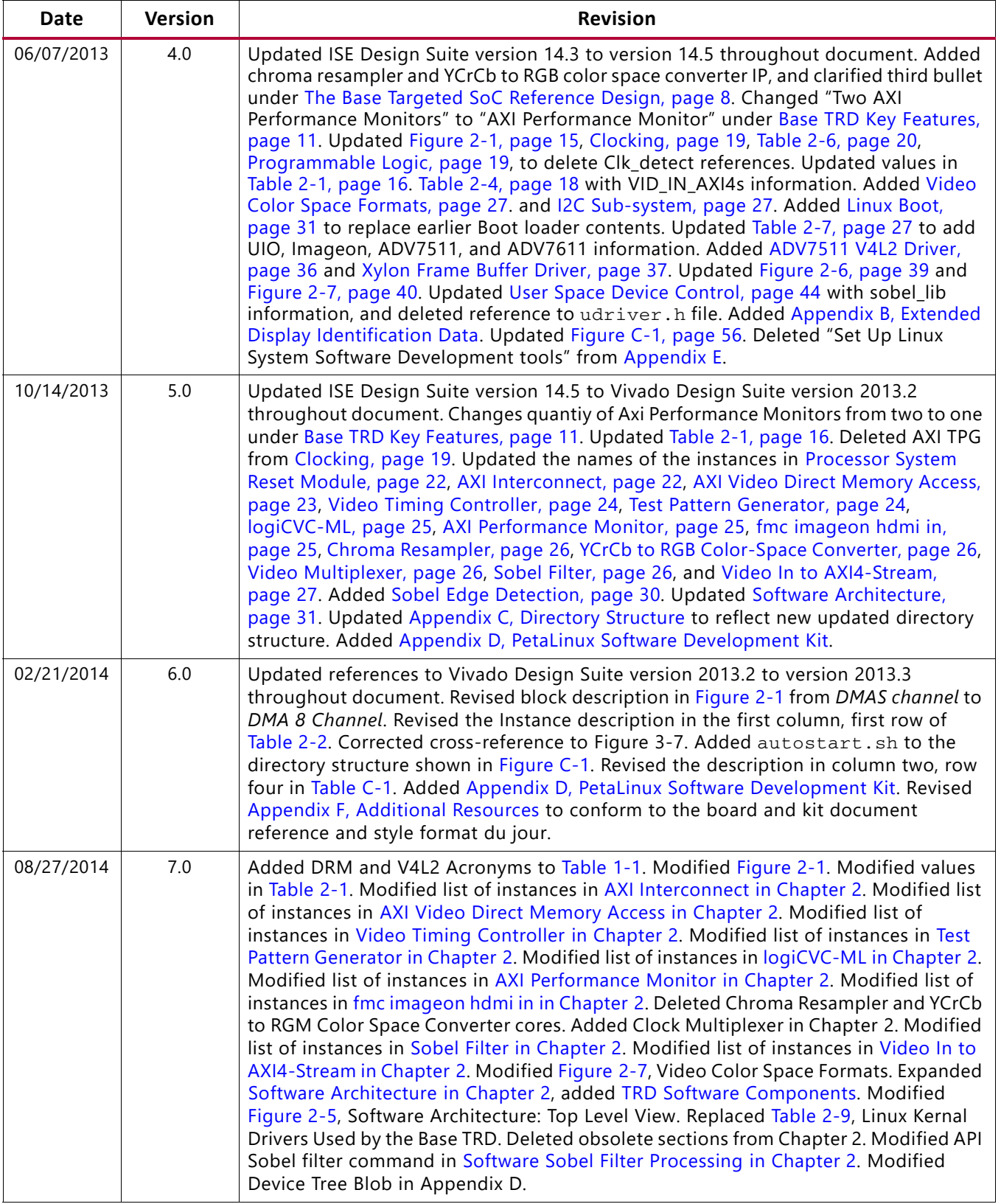

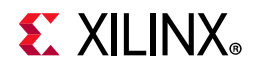

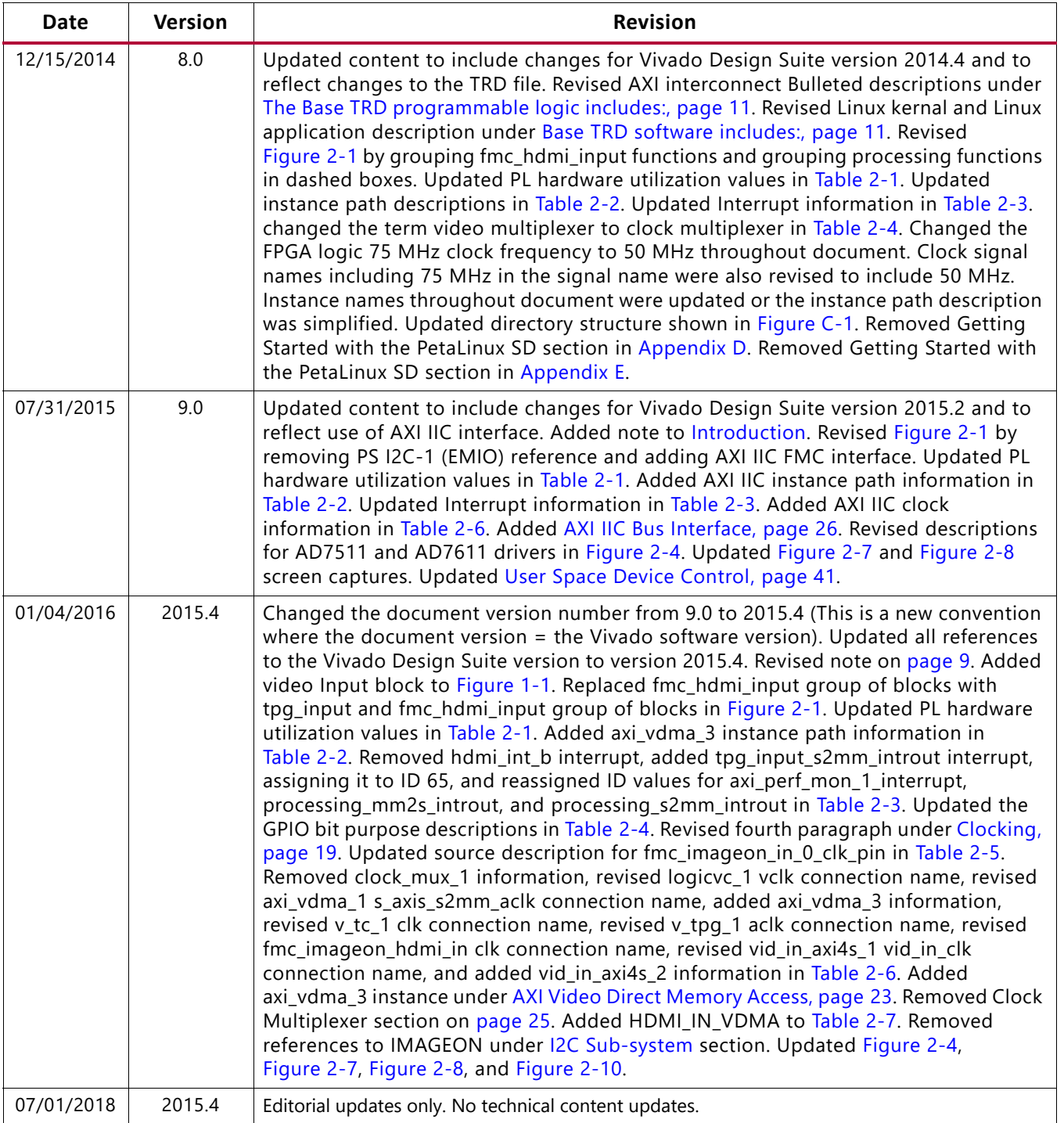

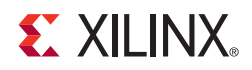

# Table of Contents

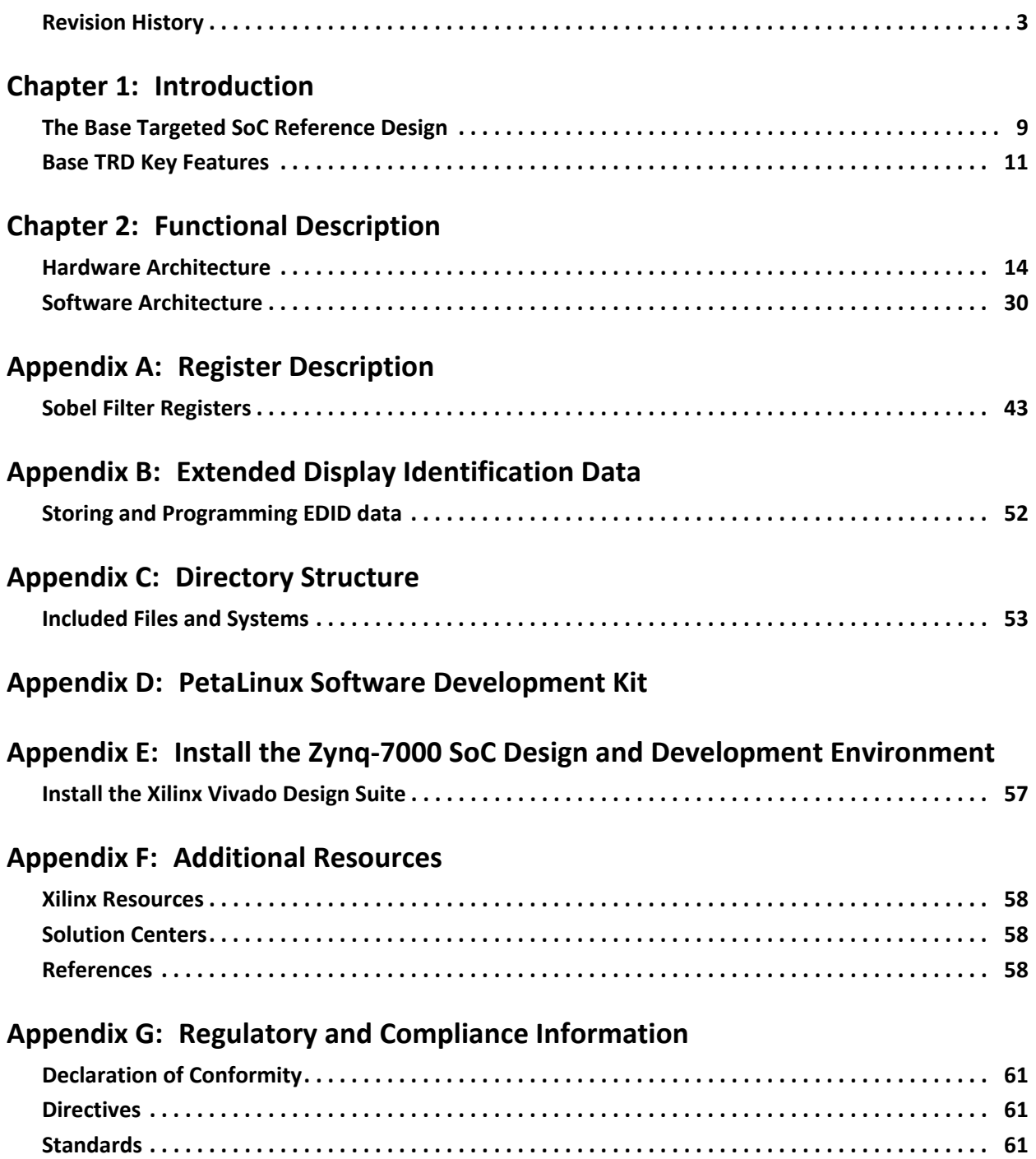

**EXILINX** 

**[Markings . . . . . . . . . . . . . . . . . . . . . . . . . . . . . . . . . . . . . . . . . . . . . . . . . . . . . . . . . . . . . . . . . . . . . . . . 62](#page-61-0)**

**[Appendix H: Warranty](#page-62-0)**

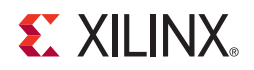

# <span id="page-8-2"></span><span id="page-8-1"></span>Introduction

This user guide provides a functional description the Zynq®-7000 SoC (SoC) ZC702 base targeted reference design (TRD). Register descriptions for IP/logic implemented in programmable logic (PL), Base TRD package directory structure, and pointers to enable you to further develop embedded platforms based on Zynq-7000 SoC architecture are included in this guide. The TRD is part of the ZC702 evaluation kit.

To run the demonstration application and implement hardware and software for the Base TRD, refer to the Xilinx Zynq-7000 ZC702 Base TRD webpage at [wiki.xilinx.com/zc702-base-trd.](http://wiki.xilinx.com/zc702-base-trd)

<span id="page-8-0"></span>*Note:* Starting with Vivado Design Suite version 2015.4, this TRD uses the pin compatible FMC-HDMI-CAM module in place of the FMC IMAGEON card.

# <span id="page-8-3"></span>**The Base Targeted SoC Reference Design**

The Base TRD showcases various features and capabilities of the Zynq-7000 SoC Z-7020 device for the embedded domain in a single package using a Xilinx standard Zynq platform Linux-based video pipeline design.

The Base TRD consists of two processing elements: the Zynq-7000 SoC processing system (PS) and a video accelerator based on PL. The SoC allows you to implement a specific functionality either as a software program running on the Zynq-7000 SoC PS or as a hardware design inside the PL. The Base TRD demonstrates an optimization of how you can seamlessly switch between a software or a hardware implementation, contributing to ease of use. The TRD also demonstrates the value of offloading computation-intensive tasks onto PL, thereby freeing the CPU resources available for user-specific applications.

Software developers can leverage the Base TRD and start programming immediately using the widely known Eclipse-based integrated development environment (IDE), GNU compiler tool chain, Linux operating system (OS), and libraries. Embedded hardware designers now have immediate access to the industry standard ARM® Cortex™-A9 core processor system and video IPs running on PL out of the box. In addition, the TRD also provides customers with access to the various PL-based video components such as video direct memory access (VDMA), video timing controller (VTC), video test pattern generator (TPG), Sobel filter and the Xylon logiCVC-ML display controller ([www.logicbricks.com/Products/logiCVC-ML.aspx](http://www.logicbricks.com/Products/logiCVC-ML.aspx)). These IP cores are part of the video pipeline implemented in the PL.

The Base TRD consists of a PS based on the embedded ARM Cortex-A9 core processor, a video processing pipeline implemented in PL, and a Linux-based software application that includes a Qt-based graphical user interface (GUI) ([doc.qt.nokia.com\)](http://doc.qt.nokia.com/) to provide user control and monitoring. The Linux-based software platform and software application run on the ARM Cortex-A9 cores. The software application works in tandem with hardware and provides you with the choice of offloading computation-intensive processing to the PL-based hardware subsystem.

The Zynq-7000 SoC Base TRD reference design ([Figure 1-1\)](#page-9-1) consists of these components:

- A dual ARM Cortex-A9 core processor-based embedded Linux OS, board support package (BSP), and U-Boot boot loader
- PL-based hardware IPs that enable acceleration of computation-intensive video processing tasks
- <span id="page-9-1"></span>• Linux application to configure and control the video IPs in the PL and the PS

<span id="page-9-0"></span>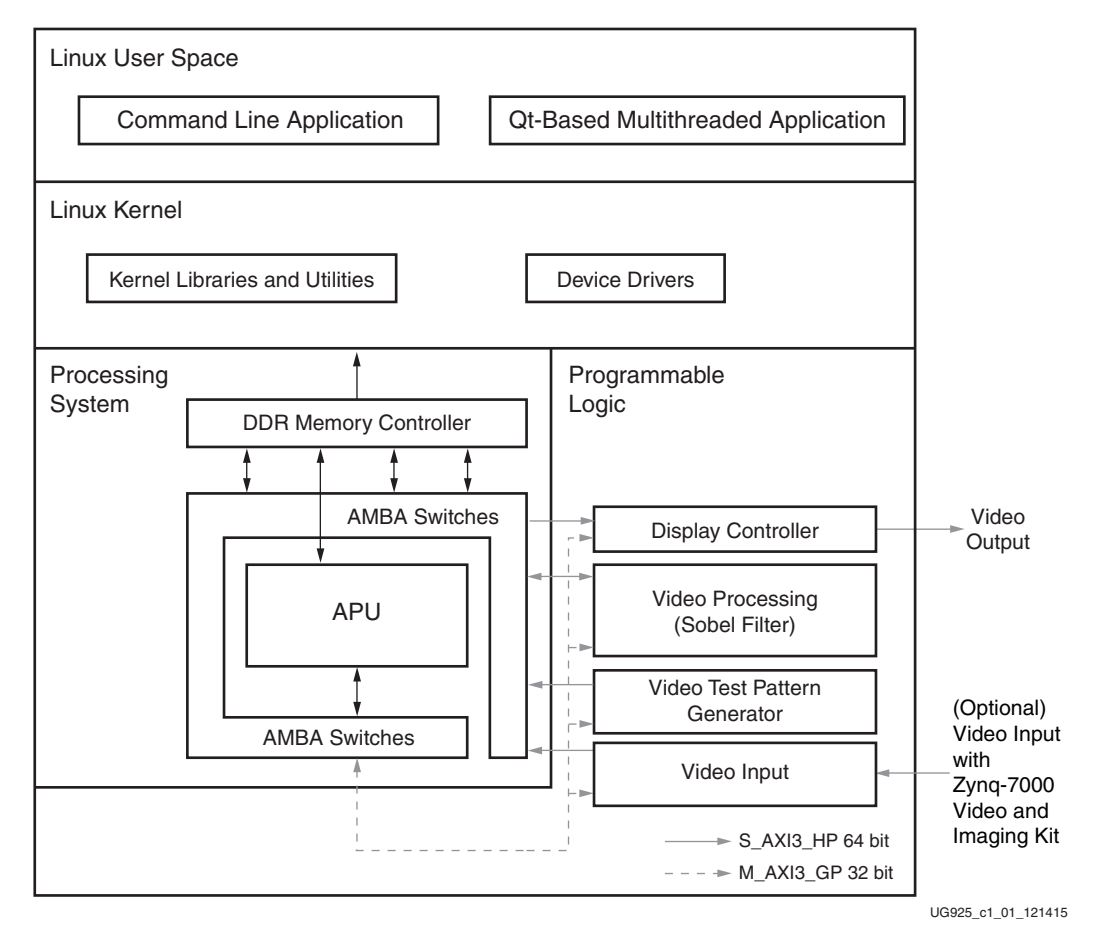

*Figure 1-1:* **Zynq-7000 SoC Base TRD System Block Diagram**

The TRD deliverables include source code for RTL design and software packages such as the Linux OS, device drivers, the application, and the GUI.

*Note:* The camera supplied with the video kit is not supported with the TRD.

# <span id="page-10-3"></span>**Base TRD Key Features**

Components in the Base TRD are further described in this section.

The Base TRD processing system (PS) includes:

- A dual ARM Cortex-A9 core
- ARM AMBA® AXI interconnect
- Multi-protocol, 32-bit DDR DRAM controller
- Standard peripheral interfaces including USB, UART, I2C, SD MMC, and GPIO

<span id="page-10-1"></span>The Base TRD programmable logic includes:

- Two AXI interconnects, 64-bits wide at 150 MHz
- One AXI interconnect, 32-bits wide at 50 MHz
- AXI VDMA(s)
- A full HD video input and output interface
- A Sobel accelerator
- AXI Performance Monitor

<span id="page-10-2"></span>Base TRD software includes:

- Xilinx Linux kernel
- Linux device drivers for TRD-specific IPs
- QT and command line Linux application demonstrating the video processing pipeline

### **List of Acronyms**

[Table 1-1](#page-10-4) lists acronyms used in this document.

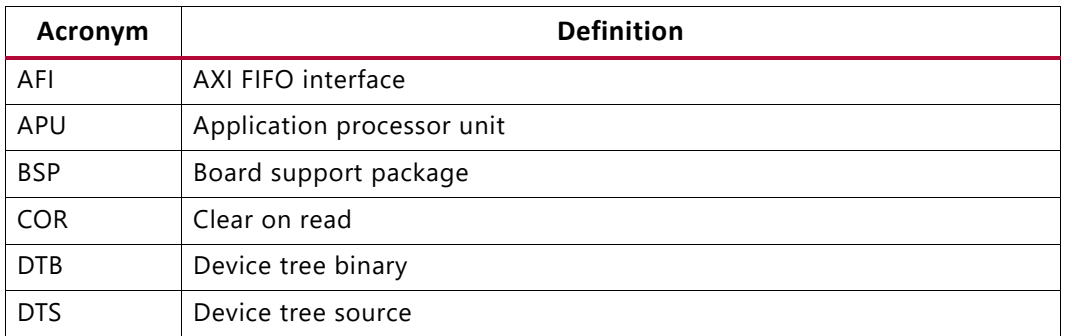

#### <span id="page-10-4"></span><span id="page-10-0"></span>*Table 1-1:* **Acronyms**

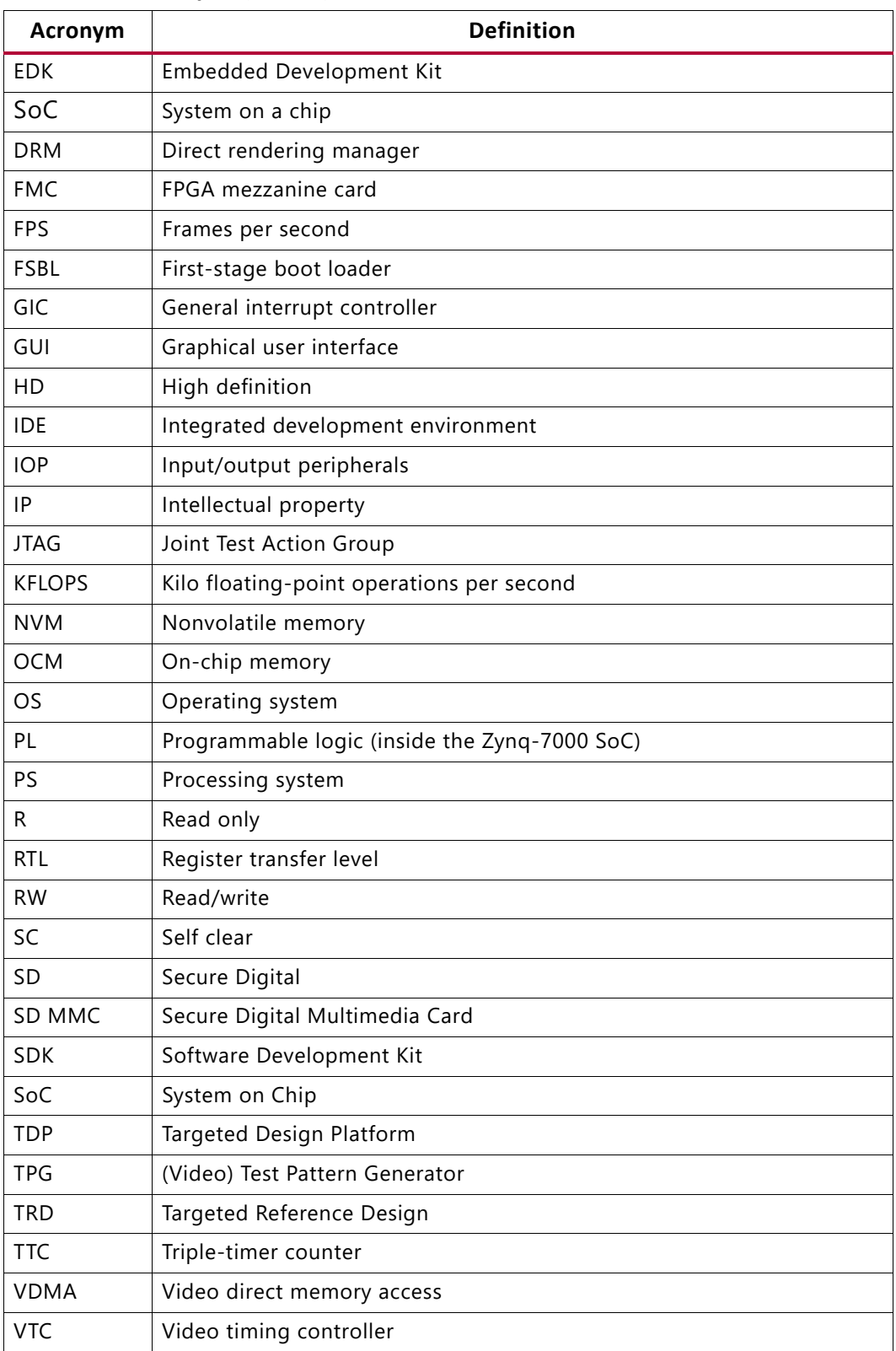

#### *Table 1-1:* **Acronyms** *(Cont'd)*

| Acronym     | <b>Definition</b>                                                                      |  |  |
|-------------|----------------------------------------------------------------------------------------|--|--|
| V4L2        | Video for Linux                                                                        |  |  |
| ZC702       | Platform development board based on the Zyng SoC Z-7020 device                         |  |  |
| Zyng Z-7020 | An implementation of the Zyng-7000 SoC with a fixed feature set and PL<br>capabilities |  |  |

*Table 1-1:* **Acronyms** *(Cont'd)*

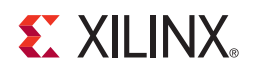

# <span id="page-13-0"></span>Functional Description

This chapter describes the Zynq®-7000 SoC ZC702 Base Targeted Reference Design (TRD) hardware design, software system, and video demonstration application components. It also describes how data flows through the various connected IPs and includes information about the flow of application control.

To build hardware and software for the Base TRD, refer to the Xilinx Zynq-7000 Base Targeted Reference Design wiki page [wiki.xilinx.com/zc702-base-trd](http://wiki.xilinx.com/zc702-base-trd).

# <span id="page-13-1"></span>**Hardware Architecture**

The block diagram for the Base TRD is shown in [Figure 2-1.](#page-14-2) This design has two parts:

- Processing system (PS)
- Video IPs and custom logic implemented in programmable logic (PL)

<span id="page-14-2"></span><span id="page-14-0"></span>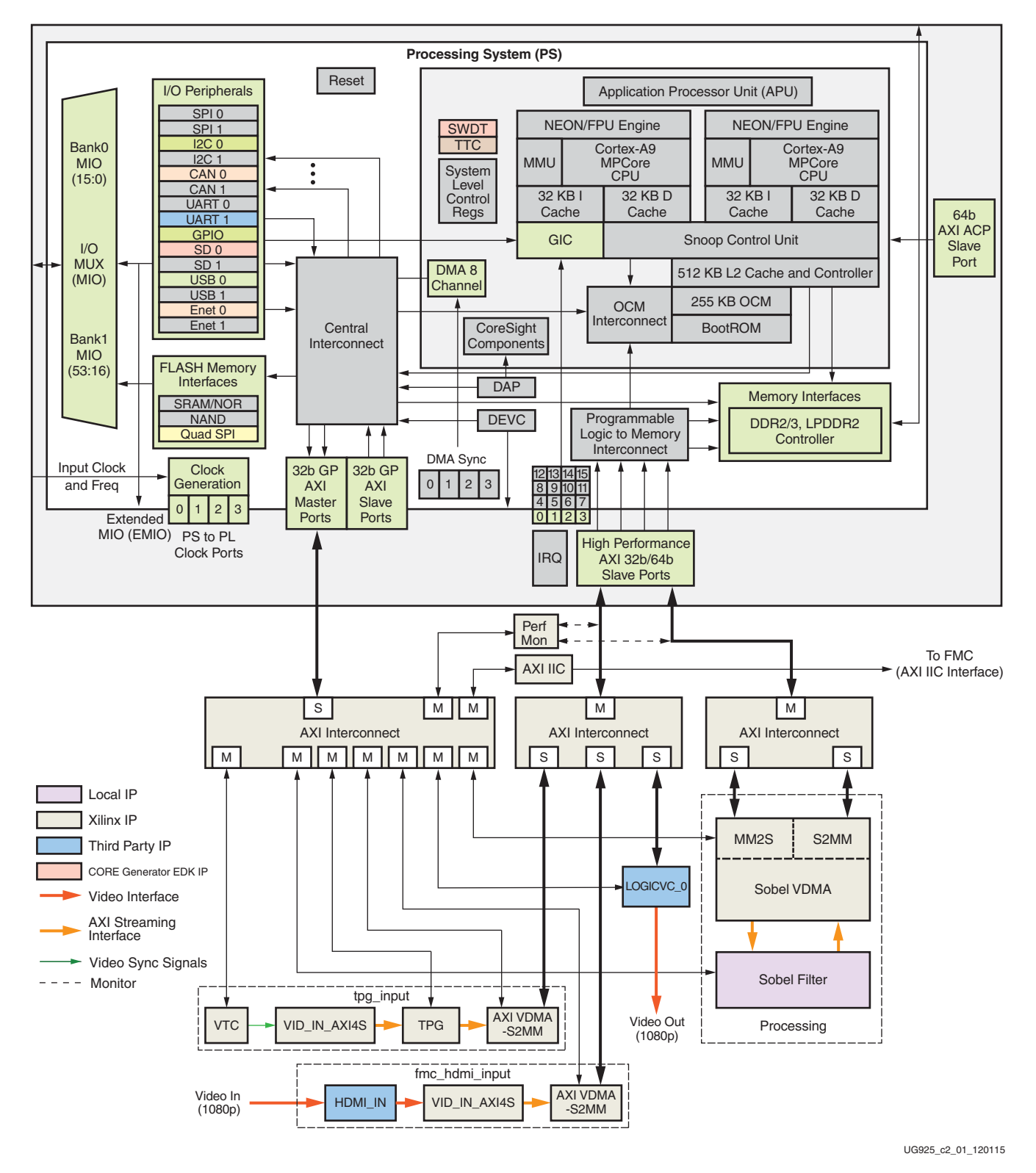

<span id="page-14-1"></span>*Figure 2-1:* **Zynq-7000 SoC Base TRD Hardware Block Diagram**

This system is implemented in a Zynq-7000 SoC device (XC7Z020-CLG484-1) using the Vivado® Design Suite.

The PL hardware utilization for the implemented design is shown in [Table 2-1.](#page-15-2)

<span id="page-15-2"></span><span id="page-15-1"></span>*Table 2-1:* **PL Hardware Utilization for Device XC7Z020-CLG484-1[\(1\)](#page-15-3)**

| <b>FPGA Components</b>   | <b>Total Available</b> | <b>Used</b> | % Used |
|--------------------------|------------------------|-------------|--------|
| <b>LUTs</b>              | 53,200                 | 20,327      | 38     |
| I/Os                     | 200                    | 43          | 21     |
| Slice registers          | 106,400                | 25,772      | 24     |
| <b>FPGA Logic Memory</b> |                        |             |        |
| RAMB36/FIFO              | 140                    | 19          | 13     |
| RAMB <sub>18</sub>       | 280                    | 31          |        |

**Notes:** 

<span id="page-15-3"></span>1. The figures provided here are only indicative of nature and can vary between different tool chain versions.

The PL-implemented video IP and custom logic address map is shown in [Table 2-2](#page-15-4).

<span id="page-15-4"></span><span id="page-15-0"></span>*Table 2-2:* **FPGA Logic Address Map for the Zynq-7000 SoC ZC702 Base TRD**

| Instance       | Peripheral       | <b>Base Address</b>  | <b>High Address</b>   |
|----------------|------------------|----------------------|-----------------------|
| $v_{t}$ c_1    | axi_vtc          | $0 \times 40070000$  | $0x4007$ FFFF         |
| $v_tpg_1$      | axi_tpg          | $0 \times 40080000$  | $0x4008$ FFFF         |
| axi_vdma_1     | axi_vdma         | $0 \times 40090000$  | $0x4009$ FFFF         |
| axi_vdma_2     | axi_vdma         | $0 \times 400 B0000$ | 0x400BFFFF            |
| axi_vdma_3     | axi_vdma         | $0 \times 40020000$  | $0x4002$ FFFF         |
| axi_iic_1      | axi iic          | $0 \times 40040000$  | $0 \times 4004$ FFFF  |
| logicvc_1      | LogiCVC          | $0 \times 40030000$  | $0x4003$ FFFF         |
| axi_perf_mon_1 | axi_perf_mon     | $0 \times 400$ F0000 | $0 \times 400$ FFFFFF |
| image_filter_1 | sobel_filter_top | 0x400D0000           | $0x400DF$ FFF         |

## **System Configuration**

#### **Processing System**

This design makes full use of these four major components in the PS:

- Application processor unit (APU)
- Interconnect
- Input/output peripherals (IOP)
- Memory interfaces

This section describes some of the features of the PS used in this design. For detailed information about the complete feature set including a functional description, see the *Zynq-7000 SoC Technical Reference Manual* (UG585) [\[Ref 1\]](#page-57-5).

#### **APU**

The APU includes the dual ARM Cortex-A9 core processor, snoop control unit (SCU), L2 cache controller, on-chip memory (OCM), 8-channel DMA, system watchdog timer (SWDT), and triple-timer controller (TTC) blocks.

**Cortex-A9 Core** - The ARM Cortex-A9 core processor implements the ARMv7 architecture and runs 32-bit ARM instructions, 16-bit and 32-bit Thumb instructions, and 8-bit Java byte codes in the Jazelle state. The media processing engine implements ARM NEON coprocessor technology, a single instruction multiple data (SIMD) architecture that adds instructions targeted at audio, video, 3D graphics, image, and speech processing. For this TRD, both ARM cores run at 667 MHz.

**General Interrupt Controller** - The GIC collects interrupts from various sources and distributes these interrupts to each of the ARM cores. The interrupt distributor holds the list of pending interrupts for each ARM Cortex-A9 core processor and then selects the highest priority interrupt before issuing it to the Cortex-A9 processor interface. Interrupts of equal priority are resolved by selecting the lowest ID. A total of 64 shared peripheral interrupts (PL interrupts + PS I/O peripheral interrupts) are supported, starting from ID 32. [Table 2-3](#page-16-1) lists interrupt IDs for interrupts coming from PL.

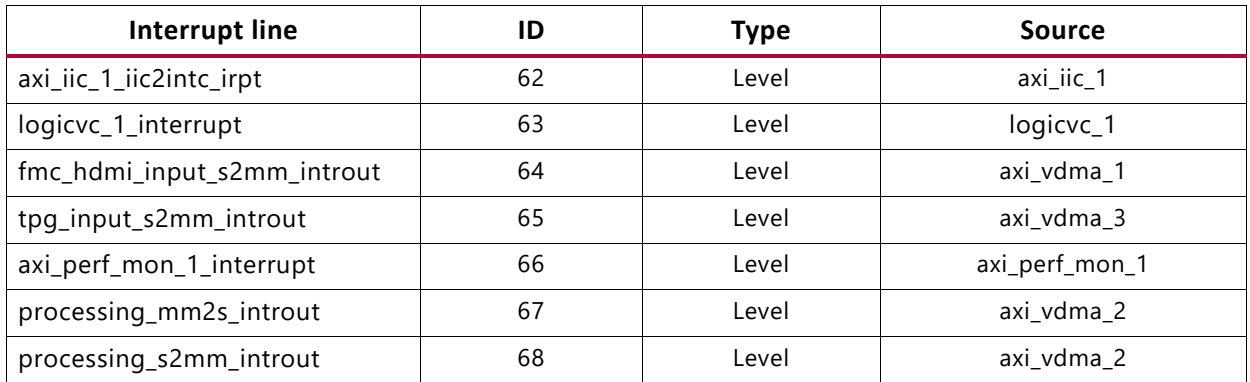

#### <span id="page-16-1"></span><span id="page-16-0"></span>*Table 2-3:* **Interrupt IDs for PL-Generated Interrupts**

#### **Interconnect**

The interconnect unit connects all PS and PL master and slave devices. There are a total of four Advanced eXtensible Interface (AXI) slave ports dedicated for AXI masters residing in the PL, and four of these ports contain deep FIFOs to improve data throughput. Two AXI master ports provide access to AXI slaves in the PL. In this design, masters in PL are connected through two AXI slave ports with deep FIFOs. One AXI master port is used to access registers in AXI slave IPs in PL.

An advanced peripheral bus (APB) master port is provided for accessing software programmable registers of all PS modules. The top level switch is AXI3-compliant, the soft IPs provided by Xilinx are AXI4-compliant, and the soft AXI interconnect IP provides protocol bridging as needed.

**S\_AXI\_HP** - The high performance slave AXI interfaces (S\_AXI\_HP) connect the PL to AFI blocks in the PS. The PL has four AXI masters out of which two are connected to the S\_AXI\_HP0 port and two are connected to the S\_AXI\_HP2 port. The HP port enables a high throughput datapath between AXI masters in the programmable logic and the processing system DDR3 memory. The main aim of the AXI FIFO interface (AFI) units is to smooth out this variable latency, allowing the ability to stream data continuously from DDR to the PL masters and from the PL masters to DDR. The PL-side interface of AFI runs on the clock coming from the PL. In this design, a 150 MHz clock is connected from the PL side. The DDR-side clock is running on 2/3 of the DDR\_CLK (533 MHz). The high performance AXI interface module provides several hooks to assist in bandwidth management of masters connected to different PL ports. Controlling issuance capability available from the PL port is one of the hooks exercised in this design to obtain a fair share of bandwidth between two masters, SOBEL VDMA, and the display controller.

**M\_AXI\_GP** - This AXI master port interfaces with AXI slave IPs in PL through an AXI Lite interconnect. The CPU manages initializing and controlling the video pipeline through this port.

**IOP** - The IOP unit includes communication peripherals. GPIO, Ethernet, USB, I2C, and SD controllers from the PS are used extensively in this design.

**GPIO** - The 64-bit general purpose input/outputs (GPIOs) are connected to the PL through the extendable multiplexed I/O (EMIO) interface. Sixty-four bits are divided into two banks, each of 32 bits. Because each GPIO bit can be dynamically configured as input or output, GPIO bits are used in this design for many functions. [Table 2-4](#page-17-1) lists the GPIO bit and purpose in design.

| <b>GPIO Bit</b><br><b>Number</b> | <b>Net Name</b> | <b>Purpose</b>                                                       |
|----------------------------------|-----------------|----------------------------------------------------------------------|
|                                  | ps7_0_GPIO_O[1] | Selects the video input source, either external HDMI or test pattern |
|                                  | ps7_0_GPIO_O[0] | FMC I2C multiplexer reset.                                           |
|                                  | ps7_0_GPIO_O[2] | TPG Reset                                                            |

<span id="page-17-1"></span><span id="page-17-0"></span>*Table 2-4:* **GPIO Bits Functional Description**

#### **Memory Interfaces**

The memory interfaces unit includes the DDR memory controller and nonvolatile memory (NVM) controllers. The DDR memory controller includes a 4-port arbiter. One AXI port is dedicated for ARM CPU access and two ports are dedicated for high performance AXI interface master devices in the programmable logic. The remaining port is shared by all

other AXI masters. In this design, DDR3 is configured to run at 533 MHz, and the AXI interface is running at 355 MHz.

#### **PL Clocks**

The PS provides four fully programmable clocks (FCLK\_CLK) to the PL. These clocks are routed directly to PL clock buffers to serve as a frequency source for the PL. The clock wizard module in PL gets a 100 MHz clock from FCLK\_CLK0.

#### **PL Reset**

The PS provides four FCLK\_RESET[3:0]\_N fully programmable reset signals to the PL. These signals are asynchronous to PS clocks. The PL logic reset blocks in this design receive input from FCLK\_RESET0\_N and generate necessary reset signals for the design implemented in PL.

## **Programmable Logic**

#### <span id="page-18-0"></span>**Clocking**

The FPGA logic design has three clock domains: AXI MM (memory-mapped) interconnect, AXI register interface, and video clock. These domains run at 150 MHz, 50 MHz, and 148.5 MHz, respectively.

The clock generator module receives a 100 MHz input clock from the PS FCLK\_CLK0 and generates 50 MHz and 150 MHz. The AXI Lite interconnect works on 50 MHz. Apart from the AXI Lite interconnect, the register interface of AXI VDMA, AXI TPG, logiCVC-ML, VTC, and axi perf mon 1 are driven by the 50 MHz clock.

Two instances of the AXI\_MM interconnect connected to the HP port of the PS run on 150 MHz. The S2MM (stream to memory map) and MM2S (memory map to stream) channels of VDMAs are running at 150 MHz. The 150 MHz clock drives the logiCVC-ML memory read interface and also the AXI slave interface of the Sobel filter.

The video clock comes from the onboard clock synthesizer or the FMC card. This video clock is used by the input video modules v\_tc\_1, v\_vid\_axi4s\_1, v\_tpg\_1 and for axi\_vdma\_1 s2mm clock.

#### [Table 2-5](#page-19-2) lists system clocks.

<span id="page-19-2"></span><span id="page-19-1"></span>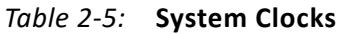

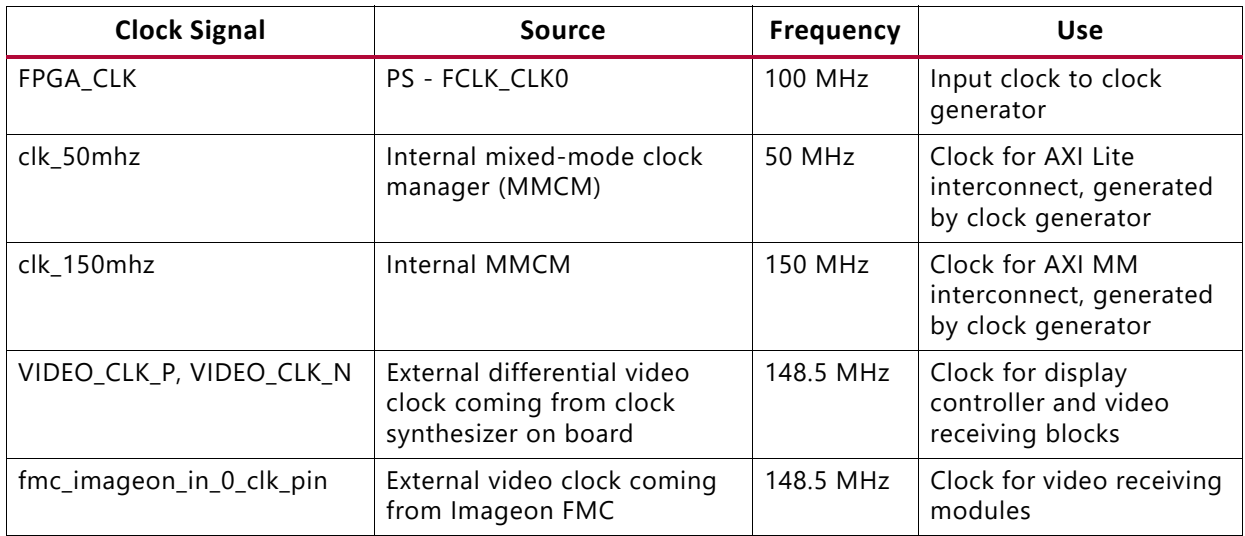

Based on user clock configuration inputs, the clock generator determines the correct configuration of the PLLs.

[Table 2-6](#page-19-3) shows clock requirements of master and slave peripherals connected in system and their connection.

<span id="page-19-3"></span><span id="page-19-0"></span>*Table 2-6:* **PL Clock Configuration**

| Component            | Frequency (MHz) Phase Buffered |              |     | Connection |
|----------------------|--------------------------------|--------------|-----|------------|
| clk_wiz_1            |                                |              |     |            |
| $\cdot$ CLKIN        | 100                            |              | Yes | FPGA_CLK   |
| • CLKOUT0            | 50                             |              | Yes | clk_50mhz  |
| • CLKOUT1            | 150                            |              | Yes | clk_150mhz |
| <b>Processor</b>     |                                |              |     |            |
| processing_system7_1 |                                |              |     |            |
| • FCLK_CLK0          | 100                            | $\mathbf{0}$ | Yes | FPGA_CLK   |
| • M_AXI_GPO_ACLK     | 50                             | $\mathbf 0$  | Yes | clk_50mhz  |
| • S_AXI_HPO_ACLK     | 150                            | $\Omega$     | Yes | clk_150mhz |
| • S_AXI_HP2_ACLK     | 150                            | $\Omega$     | Yes | clk_150mhz |
| <b>Buses</b>         |                                |              |     |            |
| axi_interconnect_hp0 |                                |              |     |            |
| • INTERCONNECT_ACLK  | 150                            | $\mathbf 0$  | Yes | clk_150mhz |
| axi_interconnect_hp2 |                                |              |     |            |
| • INTERCONNECT_ACLK  | 150                            | $\mathbf{0}$ | Yes | clk_150mhz |
| axi_interconnect_gp0 |                                |              |     |            |

| Component                | Frequency (MHz) Phase Buffered |                  |     | Connection              |
|--------------------------|--------------------------------|------------------|-----|-------------------------|
| · INTERCONNECT_ACLK      | 50                             | $\mathbf 0$      | Yes | clk_50mhz               |
| <b>Peripherals</b>       |                                |                  |     |                         |
| proc_sys_reset_1_clk50   |                                |                  |     |                         |
| · Slowest_sync_clk       | 50                             | $\mathbf 0$      | Yes | clk_50mhz               |
| proc_sys_reset_clk150    |                                |                  |     |                         |
| · Slowest_sync_clk       | 150                            | $\mathbf 0$      | Yes | clk_150mhz              |
| logicvc_1                |                                |                  |     |                         |
| · S_AXI_ACLK             | 50                             | $\mathbf 0$      | Yes | clk_50mhz               |
| $\cdot$ mclk             | 150                            | $\mathbf 0$      | Yes | clk_150mhz              |
| • vclk                   | 148.5                          | $\mathbf 0$      | Yes | video_clk_1             |
| image_filter_1           |                                |                  |     |                         |
| · SYS CLK                | 150                            | $\mathbf 0$      | Yes | clk_150mhz              |
| · s_axi_CONTROL_BUS_ACLK | 150                            | $\mathbf 0$      | Yes | clk_150mhz              |
| axi_vdma_2               |                                |                  |     |                         |
| · m_axi_mm2s_aclk        | 150                            | $\mathbf 0$      | Yes | clk_150mhz              |
| • m_axi_s2mm_aclk        | 150                            | $\mathbf 0$      | Yes | clk_150mhz              |
| · m_axis_mm2s_aclk       | 150                            | $\pmb{0}$        | Yes | clk_150mhz              |
| · s_axi_lite_aclk        | 50                             | $\boldsymbol{0}$ | Yes | clk_50mhz               |
| · s_axis_s2mm_aclk       | 148.5                          | $\boldsymbol{0}$ | Yes | clk_150mhz              |
| axi_vdma_1               |                                |                  |     |                         |
| • m_axi_s2mm_aclk        | 150                            | $\boldsymbol{0}$ | Yes | clk_150mhz              |
| · s_axi_lite_aclk        | 50                             | $\boldsymbol{0}$ | Yes | clk_50mhz               |
| · s_axis_s2mm_aclk       | 150                            | $\pmb{0}$        | Yes | vtiming_mux_0_video_clk |
| axi_vdma_3               |                                |                  |     |                         |
| · m_axi_s2mm_aclk        | 150                            | $\boldsymbol{0}$ | Yes | clk_150mhz              |
| · s_axi_lite_aclk        | 50                             | $\mathbf 0$      | Yes | clk_50mhz               |
| · s_axis_s2mm_aclk       | 150                            | $\boldsymbol{0}$ | Yes | vtiming_mux_0_video_clk |
| axi_perf_mon_1           |                                |                  |     |                         |
| · SLOT_0_AXI_ACLK        | 150                            | $\pmb{0}$        | Yes | clk_150mhz              |
| · SLOT_1_AXI_ACLK        | 150                            | $\pmb{0}$        | Yes | clk_150mhz              |
| · S_AXI_ACLK             | 50                             | 0                | Yes | clk_50mhz               |
| · CORE_ACLK              | 150                            | 0                | Yes | clk_150mhz              |
| $v_t_c_1$                |                                |                  |     |                         |
| $\cdot$ clk              | 148.5                          | $\boldsymbol{0}$ | Yes | video_clk_1             |

*Table 2-6:* **PL Clock Configuration** *(Cont'd)*

| Component           | Frequency (MHz) Phase Buffered |             |     | <b>Connection</b>    |
|---------------------|--------------------------------|-------------|-----|----------------------|
| · S_AXI_ACLK        | 50                             | $\mathbf 0$ | Yes | clk_50mhz            |
| $v_tpg_1$           |                                |             |     |                      |
| $\cdot$ aclk        | 148.5                          | $\mathbf 0$ | Yes | clk_150mhz           |
| $\cdot$ s_axi_aclk  | 148.5                          | 0           | Yes | clk_50mhz            |
| fmc_imageon_hdmi_in |                                |             |     |                      |
| $\cdot$ clk         | 148.5                          | $\mathbf 0$ | Yes | fmc_imageon_hdmi_clk |
| vid_in_axi4s_1      |                                |             |     |                      |
| • vid_in_clk        | 148.5                          | $\mathbf 0$ | Yes | fmc_imageon_hdmi_clk |
| $\cdot$ aclk        | 150                            | 0           | Yes | clk_150mhz           |
| vid_in_axi4s_2      |                                |             |     |                      |
| • vid_in_clk        | 148.5                          | $\mathbf 0$ | Yes | video_clk_1          |
| $\cdot$ aclk        | 150                            | 0           | Yes | clk_150mhz           |
| axi_iic_1           |                                |             |     |                      |
| $\cdot$ s_axi_aclk  | 50                             | $\mathbf 0$ | Yes | clk_50mhz            |

*Table 2-6:* **PL Clock Configuration** *(Cont'd)*

#### **Processor System Reset Module**

*Instances:* proc\_sys\_reset\_clk50, proc\_sys\_reset\_clk150

The proc\_sys\_reset module implements a reset scheme. Input to the proc\_sys\_reset core is generated by PS FCLK\_RESET0\_N. The polarity of input reset to this block is indicated by parameter C\_EXT\_RESET\_HIGH. In this design, C\_EXT\_RESET\_HIGH is set to 0 as reset generated by PS is active-Low. This block generates various types of resets, such as reset for interconnect, peripheral reset, and so on. All the blocks in the PL are driven by interconnect reset, which is active-Low in polarity.

For detailed information about the complete feature set and a functional description of the proc\_sys\_reset IP, see the *LogiCORE IP Processor System Reset Module Product Specification* (PG164) [\[Ref 2\]](#page-57-6).

#### <span id="page-21-0"></span>**AXI Interconnect**

*Instances:* axi\_interconnect\_gp0, axi\_interconnect\_hp0, axi\_interconnect\_hp2

FPGA logic design has two interconnects for AXI memory-mapped masters and one interconnect for the AXI register interface.

AXI memory-mapped interconnects are connected to masters like AXI\_VDMA and logiCVC-ML. Slaves connected to these interconnects includes HP0 and HP2 ports of Zynq-7000 SoC PS. This interconnect operates at 150 MHz and the data width is 64-bit wide.

The AXI register interface is clocked at 50 MHz. The Zynq-7000 SoC PS GP0 port acts as master on this interconnect and connected slaves have register maps. AXI TPG and VTC are examples of slaves connected to this interconnect. The operations of the video pipeline are controlled by registers inside every IP. Depending upon data flow required in the video pipeline, the processor writes these registers through the AXI Lite interconnect. The AXI Lite interconnect accepts write or read transfers from the CPU, performs address decoding, selects a particular slave, and establishes a communication channel between the CPU and the slave device.

For detailed information about the complete feature set and a functional description of the AXI Interconnect IP, see the *LogiCORE IP AXI Interconnect* (PG059) [\[Ref 3\]](#page-57-7).

#### <span id="page-22-0"></span>**AXI Video Direct Memory Access**

I*nstances:* axi\_vdma\_1, axi\_vdma\_2, and axi\_vdma\_3

AXI VDMA has an AXI streaming interface on one side and an AXI memory-mapped interface on the other side. The VDMA has two channels: MM2S (memory-mapped to streaming) and S2MM (streaming to memory-mapped). The MM2S channel reads the number of data beats programmed through the C\_MM2S\_MAX\_BURST\_LENGTH parameter and presents it to the slave device connected through the streaming interface. The data width of the streaming interface can be different than the memory-mapped interface and controlled through C\_M\_AXIS\_MM2S\_TDATA\_WIDTH. The data width of the S2MM memory-mapped interface is controlled by the C\_M\_AXI\_MM2S\_DATA\_WIDTH parameter.

The S2MM channel receives data from the master device connected through the streaming interface. The C\_S\_AXIS\_S2MM\_TDATA\_WIDTH parameter decides the width of the streaming interface. Data received on the streaming interface is then written into the system memory through the memory-mapped interface. The C\_M\_AXI\_S2MM\_DATA\_WIDTH parameter decides the data width of the memory-mapped interface and C\_S2MM\_MAX\_BURST\_LENGTH governs the burst length of the write transaction.

In this design, the streaming interface data width is set to 32-bit wide and the memory-mapped interface is configured as 64-bit wide. The AXI VDMA is used in simple register direct mode, which removes the area cost of the scatter/gather feature. Initialization, status, and management registers in the AXI VDMA core are accessed through an AXI4-Lite slave interface. To get the best possible throughput for AXI VDMA instances, the maximum burst length is set to 16. In addition, the master interfaces have a read and write issuance of 8 and a read and write FIFO depth of 512 to maximize throughput. The line buffers inside the AXI VDMA for the read and write sides are set to 4K deep and the store and forward feature of the AXI VDMA are enabled on both channels to improve system performance and reduce the risk of system throttling.

For detailed information on the complete feature set and a functional description of AXI VDMA IP, see the *LogiCORE IP AXI Video Direct Memory Access Product Guide* (PG020) [\[Ref 4\]](#page-58-0).

#### <span id="page-23-0"></span>**Video Timing Controller**

*Instance:* v\_tc\_1

The VTC is a general purpose video timing generator and detector. The input side of this core automatically detects horizontal and vertical synchronization pulses, polarity, blanking timing, and active video pixels. This information can be used by application software to take various decisions and for configuration of the video pipeline. In the current design, application software measures resolution of external video and then decides whether to switch to the external video source or not. The same feature can be expanded in the future to configure the video pipeline based on input resolution.

The output side of the core generates the horizontal and vertical blanking and synchronization pulses. The width and interval of these pulses are configured through the AXI Lite interface. The AXI TPG block generates a video test pattern based on video timing pulses generated by VTC. In this design, VTC is used to generate video timing signals to match Full HD (1080p60) video format.

The video timing generator/detector block and AXI Lite interface of this core work on a single clock domain (that is, the video clock).

For detailed information on the complete feature set, a functional description, and licensing information for Video Timing Controller IP, see the *LogiCORE IP Video Timing Controller Product Guide* (PG016) [\[Ref 5\]](#page-58-2).

#### <span id="page-23-1"></span>**Test Pattern Generator**

*Instance:* v\_tpg\_1

The Test Pattern Generator contains an AXI register interface to access slave control registers from a processor. This IP can generate patterns like color bars, horizontal and vertical burst patterns, and zone plates. The generation of pattern is controlled through the pattern control register. It also enables the overlay of a box on a selected pattern. The motion control register controls the speed at which the box moves over a selected pattern. In this design, color bars are used with a moving box. The box size register controls the size of the box, and the color of the box is selected by the box color register. The width and height of the pattern is equal to 1920 x 1080, selected through the line length and frame height register.

For detailed information on the complete feature set and a functional description of Test Pattern Generator, see the *LogiCORE IP Test Pattern Generator Product Guid*e (PG103) [\[Ref 6\].](#page-58-1)

#### <span id="page-23-2"></span>**logiCVC-ML**

*Instance:* logicvc\_1

The logiCVC-ML is a multi-layer video display controller from Xylon ([www.logicbricks.com/Products/logiCVC-ML.aspx](http://www.logicbricks.com/Products/logiCVC-ML.aspx)). The logiCVC-ML controller refreshes the display image by reading the video memory and converting the read data into a data stream acceptable for the display interface. It generates control signals for the display, and supports multiple layers with video processing functions such as alpha blending, transparency, and move around.

For detailed information about the complete feature set, a functional description, and license information for logiCVC-ML IP, refer to the Xylon data sheet ([www.logicbricks.com/Products/logiCVC-ML.aspx](http://www.logicbricks.com/Products/logiCVC-ML.aspx)).

#### <span id="page-24-0"></span>**AXI Performance Monitor**

*Instance:* axi\_perf\_mon\_1

The AXI Performance Monitor can monitor and analyze system behavior on the AXI interface. This core is used in the Base TRD to measure read and write throughput on AXI slave ports of the PS (HP0 and HP2), which are used to access DDR memory from PL. The core consists of the AXI4-Lite interface to configure and control the core.

This core is configured to measure the read and write throughput by counting the number of transactions per second. When the configured time interval expires, measured throughput in bytes is loaded into a register and read by the software application.

Two slots of AXI Performance Monitors are used to measure read and write throughput of HP0 and HP2 simultaneously.

For detailed information on the complete feature set and a functional description of AXI Performance Monitor, see the *LogiCORE IP AXI Performance Monitor Product Guide* (PG037) [\[Ref 7\]](#page-58-3).

#### <span id="page-24-1"></span>**fmc imageon hdmi in**

*Instance:* fmc\_imageon\_hdmi\_in\_1

This IP core receives video from FMC-IMAGEON, in YCrCb 4:2:2 format, with embedded vblank and hblank signals, and extracts blanking information.

#### <span id="page-24-2"></span>**Sobel Filter**

*Instance:* image\_filter\_1

This IP has the AXI4-Lite interface through which the IP is configured and controlled.

The number of rows and columns are configured using AXI interface, and the filtering process starts when the Start register is written through the Sobel interface.

The Sobel filter detects the edge in the video frame and the processed frame is sent out on AXI stream interface.

#### <span id="page-25-0"></span>**Video In to AXI4-Stream**

*Instance:* v\_vid\_in\_axi4s\_1

This IP interfaces a video source to the AXI4-Stream interface. It also handles video data clock boundary crossing between the video clock domain and AXI4-Stream clock domain.

For detailed information on the complete feature set and a functional description of Video in to AXI4-Stream IP, see the *LogiCORE IP Video In to AXI4-Stream v1.0* (PG043) [\[Ref 9\]](#page-58-4).

#### <span id="page-25-1"></span>**AXI IIC Bus Interface**

*instance:* axi\_iic\_1

This IP provides an AXI IIC bus interface controller for the FMC. It is used to configure the ADV7611 HDMI receiver on the FMC.

## **Video Color Space Formats**

[Table 2-7](#page-25-4) shows the video color space formats available in the video pipeline.

<span id="page-25-4"></span><span id="page-25-2"></span>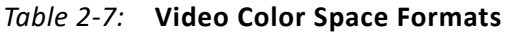

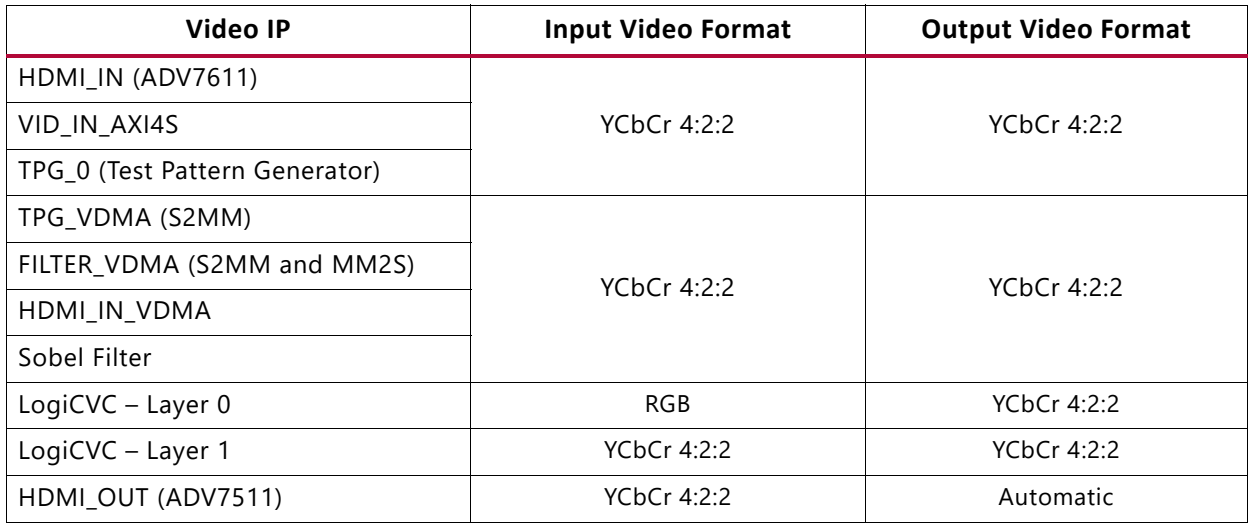

Because all the VDMAs operate on YCbCr 4:2:2, the DDR memory always has the YCbCr 4:2:2 video format.

## <span id="page-25-3"></span>I2C Sub-system

I2C is a two-wire bus for attaching low-speed peripherals. It uses two bidirectional open-drain lines, SDA (serial data) and SCL (serial clock), pulled up with resistors. In

standard mode, a 7-bit address space and a 400 kHz bus speed are used. In this reference design, both PS and PL I2C controllers are used as bus masters to configure several I2C slaves. The bus hierarchy is shown in [Figure 2-2.](#page-26-0)

<span id="page-26-0"></span>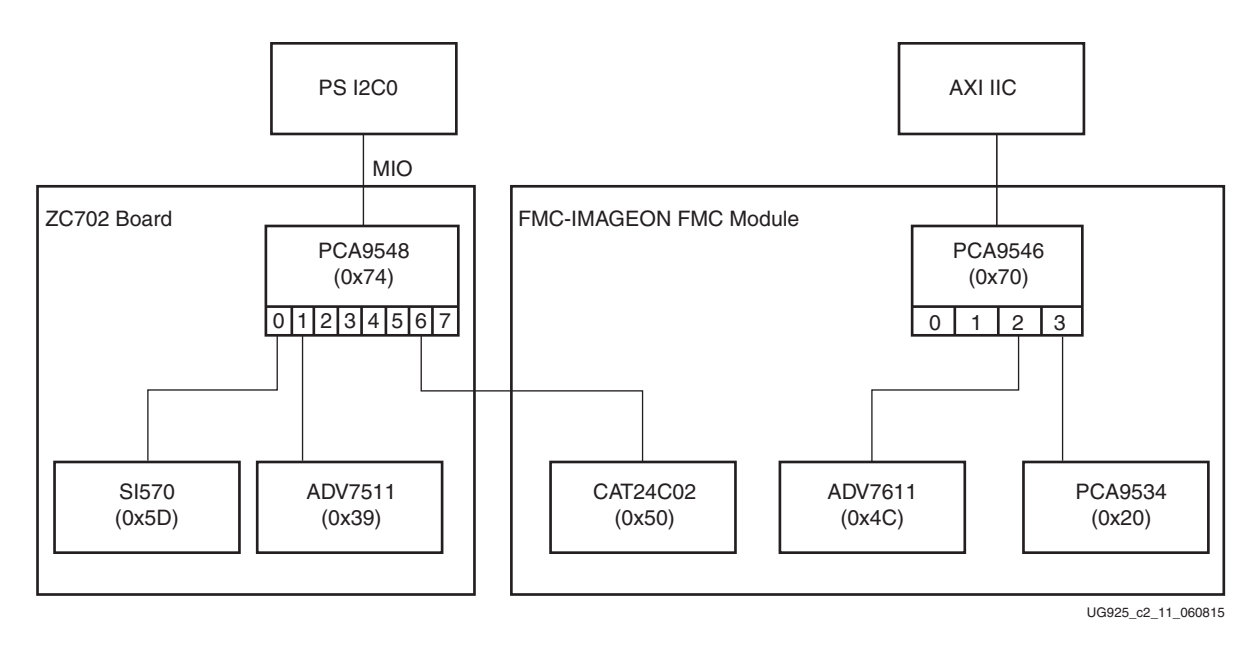

*Figure 2-2:* **I2C Sub-system**

The PS I2C0 controller is connected via hard-wired MIO signals (SCL on MIO[50] and SDA on MIO[51]) to an 8-channel I2C multiplexer (PCA9548) at address  $0 \times 74$  on the ZC702 board. The following I2C clients are connected to the I2C multiplexer and used in this design: A programmable clock synthesizer (SI570) is connected to channel 0 at address  $0 \times 5D$ ; an HDMI encoder/transmitter (ADV7511) is connected to channel 1 at address  $0 \times 39$ ; and, optionally, a 2 Kb EEPROM (CAT24C02) is connected to channel 6 at address  $0 \times 50$  on a mezzanine card plugged into the FMC2 slot.

The AXI IIC bus interface (axi iic 1) is connected to a 4-channel I2C multiplexer (PCA9546) at address  $0 \times 70$  on the FMC mezzanine card (if present). The following I2C clients are connected to the I2C multiplexer and (optionally) used in this design: An HDMI decoder/receiver (ADV7611) is connected to channel 2 at address 0x4C; an 8-bit I/O expander (PCA9534) is connected to channel 3 at address 0x20.

The SI570 clock synthesizer is used to generate an accurate video clock that is used to drive the display output. The logiCVC display controller configures the SI570 to generate a specific video clock frequency based on the selected video resolution (e.g., for 1920x1080 at 60 frames per second [1080p60]), the video clock needs to be set to 148.5 MHz. The generated clock is a differential clock connected the PL. The same clock is used not only to drive the display output, but it also connects to the VTC timing generator which in turn provides video timing signals to the TPG.

The ADV7511 HDMI transmitter is driven by the logiCVC display controller. Its video input interface consists of a video clock, a 16-bit video data bus, a data enable, and horizontal

and vertical sync signals. The HDMI transmitter serializes the incoming video stream and sends it to the display through HDMI. The video input format is YCbCr 4:2:2. The SPDIF pin for audio is unused and therefore not connected in this design. The interrupt pin is connected to the GIC and the signal is routed through the PL. The main purpose is to detect if a display is connected to the HDMI port or not; this feature is called hot plug detect (HPD). Furthermore, the ADV7511 is used to query the Extended Display Identification Data (EDID), a standard published by the Video Electronics Standards Association (VESA). The main purpose of the EDID is to provide information on the video resolutions supported by a video sink, in this case a display monitor. This information is communicated back to the display controller which then uses the information to generate the proper timing signals to drive the HDMI transmitter which in turn drives the display.

The FMC standard defines an I2C bus interface to optionally support the Intelligent Platform Management Interface (IPMI). The Field Replaceable Unit (FRU) for IPMI is a data structure stored inside the CAT24C02 2 Kb EEPROM of the FMC mezzanine card. It holds the inventory information, such as vendor ID and manufacturer, part number, version number, etc.

The ADV7611 HDMI receiver on the FMC mezzanine card is used to connect an external video source like an HD camera or video player via HDMI. The interface to the PL consists of a video clock and a 16-bit video data bus. The video format interfacing the PL is YCbCr 4:2:2 with embedded sync signals (i.e. there are no separate signals for data enable, horizontal and vertical sync to reduce pin count). The SPDIF pin for audio is unused in this design and hence not connected. The active-low reset and HPD control pins are inputs, connected to the I/O expander.

The PCA9534 I/O expander is used to drive the reset line and HPD control pin of the ADV7611 HDMI receiver. The HPD signal is only asserted after the EDID has been programmed into the internal EEPROM of the ADV7611. On the video input side, the EDID is used to advertise the video resolutions supported by the HDMI receiver to the video source (e.g. an HD media player). The video source will receive the HPD event and then determine the video output resolution based on the EDID information read from the ADV7611 HDMI receiver. Some video sources do not attempt to read the EDID and therefore *allow* driving a potentially unsupported video resolution.

Note that more complex ICs like the ADV7511 or the ADV7611 can also have internal I2C bus structures to communicate with sub-components (e.g., the ADV7611 is comprised of 7 I2C sub-devices with the EDID EEPROM being one of them).

## **Sobel Edge Detection**

Sobel edge detection is a classical algorithm in the field of image and video processing for the extraction of object edges. Edge detection using Sobel operators works on the premise of computing an estimate of the first derivative of an image to extract edge information. By computing the x and y direction derivatives of a specific pixel against a neighborhood of surrounding pixels, it is possible to extract the boundary between two distinct elements in an image. Due to the computational load of calculating derivatives using squaring and

square root operators, fixed coefficient masks have been adopted as a suitable approximation in computing the derivative at a specific point. In the case of Sobel, the masks used are shown in [Table 2-8](#page-28-0)

<span id="page-28-0"></span>*Table 2-8:* **Sobel Operator Masks**

|                |                                                                                             | $\overline{0}$ |                                       |
|----------------|---------------------------------------------------------------------------------------------|----------------|---------------------------------------|
| $\mathbb{R}^n$ |                                                                                             |                | - 1                                   |
|                |                                                                                             | $\overline{0}$ |                                       |
|                | $\begin{array}{ c c c c c } \hline \quad -2 & \quad \quad -1 \end{array}$<br>$\overline{0}$ |                | $-1$  <br>$-2$   0  <br>$-1$ $\qquad$ |

The visual effect of applying a Sobel operation on a frame of video or an image is shown in [Figure 2-3.](#page-28-1)

<span id="page-28-1"></span>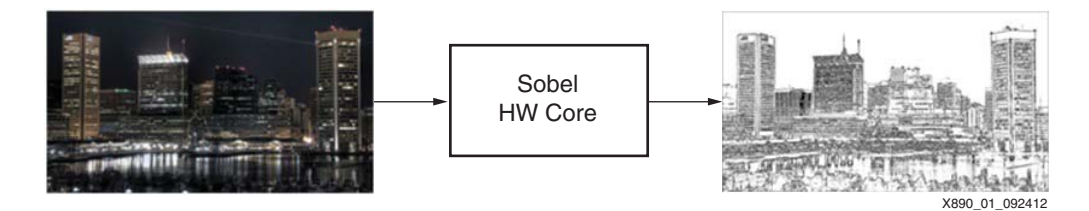

*Figure 2-3:* **Sobel Edge Detection**

There are different ways of implementing the C code for Sobel edge detection depending on the target execution platform and performance requirements. The sobel implementation is in /hardware/vivado\_hls/src/sobel.cpp.

The C code shows that applying the masks of [Figure 2-3](#page-28-1) to an image creates a two-dimensional traversal in memory along a 3 x 3 window. Because this window accesses different rows in the image, the benefits of memory locality to reduce memory bandwidth requirements are limited.

To achieve the target performance of 60 frames per second at 1080p, the inner for-loops computing  $x$  weight and  $y$  weight must be fully unrolled.

Complete unrolling of the inner for-loop structure in the context of the HLS tool has the effect of exposing the entire datapath for the computation of the gradient at a pixel to the compiler. It also exposes all the memory accesses required to complete the computation as fast as possible. In this case, achieving maximum performance requires nine read operations to the memory storing the input image to construct the 3 x 3 window on which the gradient is computed. This creates a memory bandwidth bottleneck, which must be addressed at the algorithmic level.

As described in *Implementing Memory Structures for Video Processing in the Vivado HLS Tool*  (XAPP793) [\[Ref 8\],](#page-58-5) the algorithm targeted at the HLS tool must have a notion of proper memory architecture for achieving performance. In the context of Sobel edge detection, proper memory architecture requires only a single access to the global memory storing the input image and local buffer storage to create the 3 x 3 computation window. Line buffers and other memory structures must be part of the C code given to the HLS tool to generate

the correct design. Implementing Memory Structures for Video Processing in the Vivado HLS T*ool* provides the details on how to create line buffers and memory structures for image and video processing. The code in the TRD has been modified to express tiered memory architecture to meet the performance requirements of the design.

# <span id="page-29-1"></span><span id="page-29-0"></span>**Software Architecture**

This section explains the software architecture for the Zynq-7000 SoC ZC702 Base TRD. [Figure 2-5](#page-33-1) illustrates a top-level view of the software architecture.

A multi-threaded Linux application is responsible for running the TRD demonstration. This application uses the Qt-based GUI, which is displayed through Display Monitor, to obtain user inputs. Depending on the inputs, it calls device drivers to configure the hardware and to enable a particular datapath.

Zynq Base TRD software stack implements standard Linux video framework for data capture, processing, and display.

The data capture block is controlled by V4L2 and media framework. Captured frames are then processed either in the hardware block or in the application depending on the sobel mode selection.

Finally, video buffers are submitted to DRM driver for the scan out.

The Zynq Base TRD uses the below mentioned Linux frameworks.

- V4L2 framework
- Media framework
- Linux DMA framework
- Device Rendering Manager (DRM) framework

### **ST XII INX.**

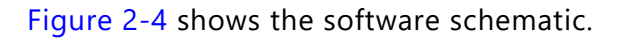

<span id="page-30-3"></span><span id="page-30-2"></span>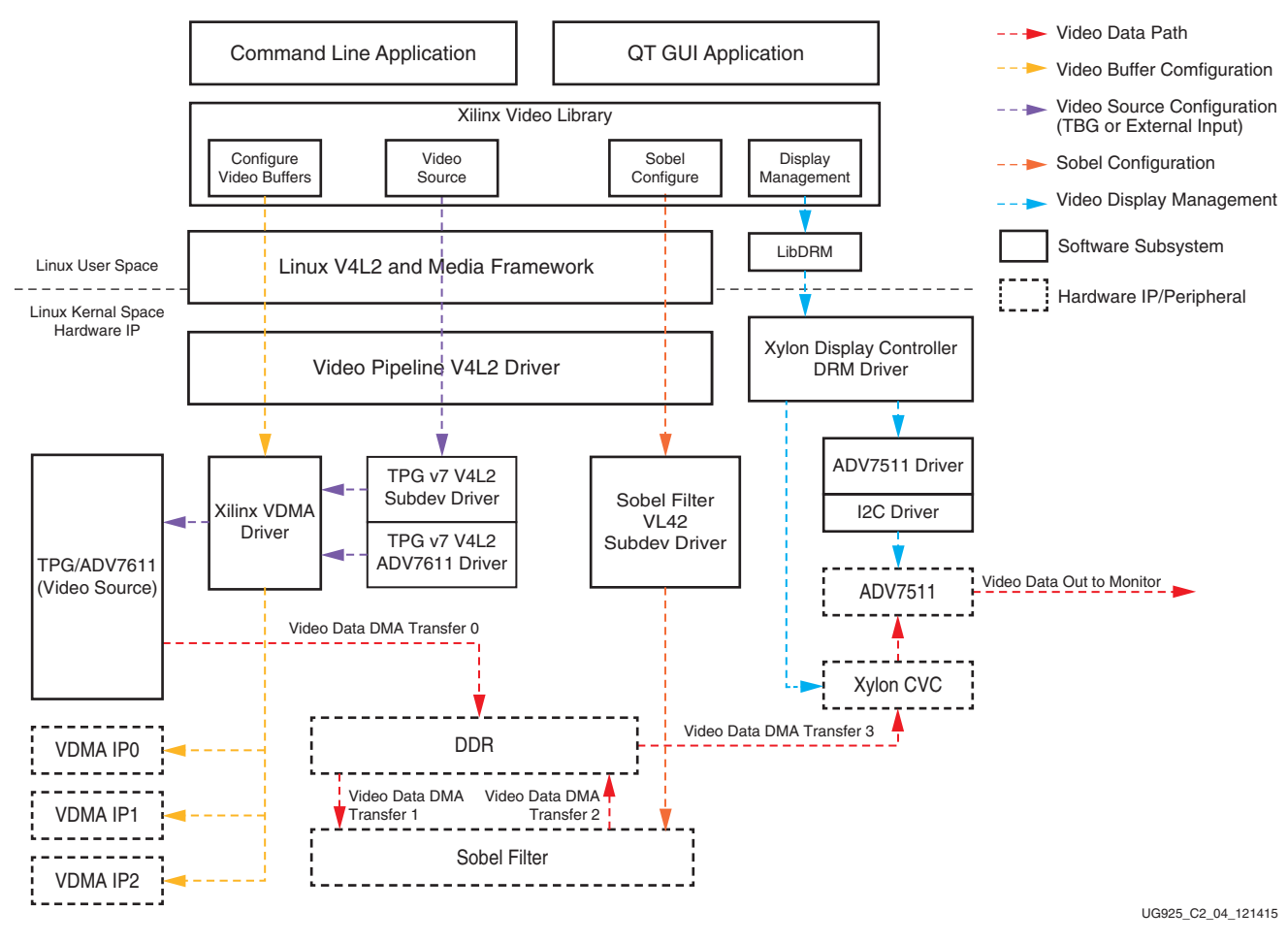

<span id="page-30-1"></span>*Figure 2-4:* **Software Schematic**

#### <span id="page-30-0"></span>**TRD Software Components**

Following are the software components (Linux User space and Kernel space) included in the Base TRD System. The components are either native to the Linux Operating System or supplied by Xilinx third party partners, or developed in-house at Xilinx.

#### **Control Applications**

This consists of a command line Linux user space application and a QT GUI based application that operates the video pipeline of the base TRD. As the logic of operating the video pipeline is common, some is captured in the Xilinx Video Library. Interfaces exported by this library are used by the command line and QT GUI applications.

• V4L2 interface is used by the application for configuring the required video device (for example, TPG, Sobel IP, etc.)

- V4L2 interface is used to manage video buffers used for streaming IN and processing of video data.
- DRM interface is used by the application to display video data.
- Media framework is used to configure device internal topology at run time.

Some of the significant logic implemented in Xilinx Video Library is:

• Video Buffer Management

This logic is responsible for supplying video buffers (allocated in kernel space) to receive Video data from TPG/External video source. The logic invokes V4L2 pipeline driver logic, which in turn depends on the VDMA IP driver to manage the transfer of video data into DDR.

If the Sobel filter is enabled, the Video Buffer management logic facilitates transfer of incoming video data from video buffers to Sobel IP and from Sobel IP to DRM driver buffers.

• Video Source Selection

This logic interfaces with Media framework to configure enabled video devices.

This logic selects the source of video data (TPG or External Input). This logic invokes the entry points of the Video pipeline driver, and subsequently the TPG/ADV7611 V4L2 Sub-device driver to select the video source based on user input.

• Sobel Configuration

This logic enables and configures the Sobel Filter hardware IP. This logic invokes the entry points of the Sobel Filter V4L2 Sub-device driver to control the Sobel IP.

• Media Framework

This is the standard media framework in Linux. Discovering a device internal topology, and configuring it at run time, is one of the goals of the media framework. There are three media topologies:

- ° External video input –> vcap\_hdmi output
- ° Test Pattern Generator –> vcap\_tpg output
- Filter HLS -> vm2m hls output
- Linux V4L2 framework

This is the standard V4L2 framework in Linux. The Xilinx video pipeline driver registers with the V4L2 framework to provide control of the various elements of the video pipeline.

#### • Video Pipeline Driver

This is a Xilinx V4L2 compliant driver that registers with the Linux V4L2 framework. The TPG/ADV7611 and Sobel filter V4L2 sub device drivers register with this pipeline driver to allow the user application to manage the base TRD video pipeline adhering to the V4L2 standard.

The Video pipeline driver also makes use of the Xilinx VDMA driver to move video data within the base TRD video pipeline.

• Xylon Display Controller DRM Driver

This driver (from Xylon) adheres to DRM framework in Linux and drives the Xylon CVC display controller. The DRM driver facilitates the DMA included in Xylon CVC to transfer video data (typically from TPG/ADV7611/Sobel IP) in DDR to Xylon CVC for display by ADV7511 (HDMI) to monitor. The driver also initializes the ADV7511 peripheral on ZC702 board through the Xilinx I2C driver.

• Xilinx VDMA Driver

Xilinx VDMA driver adheres to the Linux DMA framework and controls the VDMA IP for facilitating video data transfers in the base TRD Video pipeline. The VDMA drivers APIs are invoked by the Xilinx video pipeline V4L2 driver to move video data within the video pipeline under control of the buffer management logic of application software.

• TPG Subdev Driver

TPG driver adheres to the Linux V4L2 and Media framework, and registers with both the frameworks. The V4L2 control interface is used to configure TPG for generating different test patterns.

• ADV7611 Subdev Driver

ADV7611 driver adheres to Linux V4L2 and Media framework and registers with both the frameworks. It also provides an interface to get/set EDID data, set/get video timing, etc.

• Sobel Filter V4L2 Subdev Driver

This V4L2 sub-device driver is used to control the Sobel filter IP.

• ADV7511 Driver

The ADV7511 driver is used by the Xylon CVC DRM driver to configure the display of video output over HDMI. The ADV7511 driver is stacked on the I2C driver. It reads EDID data that has been broadcasted by Monitor.

The Zynq Base TRD uses PetaLinux framework for building/customizing software artifacts. See [Appendix D, PetaLinux Software Development Kit](#page-54-0) for more details on PetaLinux SDK.

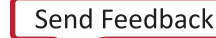

Three major software components are involved in the Base TRD:

- Xilinx Boot Loader
- Xilinx Linux kernel
- Application

[Figure 2-5](#page-33-1) shows the software architecture.

<span id="page-33-1"></span><span id="page-33-0"></span>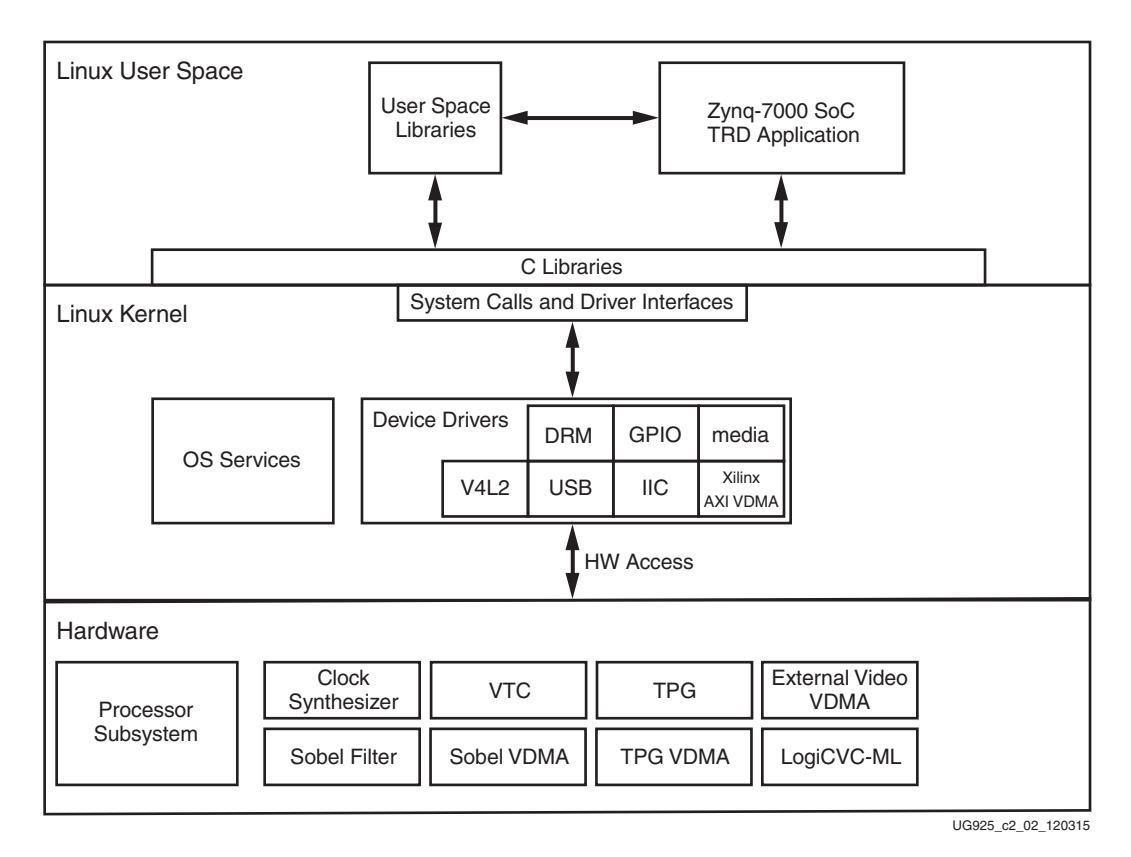

*Figure 2-5:* **Software Architecture: Top Level View**

### **Boot Loader**

Responsible for the power-on boot-up process, the non-changeable boot code resides in the boot ROM. At power-on, the boot ROM reads the boot mode register to determine the boot mode. The boot mode is user-configurable.

This TRD uses SD card boot mode for booting.

In all modes except JTAG, the boot ROM reads the boot configuration header from the selected boot media, which is based on the boot mode register. In SD Card mode the boot header is located in the BOOT. bin file, located on the first partition of the SD card. For other boot modes, see the *Zynq-7000 SoC Technical Reference Manual* (UG585) [\[Ref 1\]](#page-57-5).

#### **File Elements**

The file contains these elements:

**Boot header** - It contains information about the other contents of BOOT. bin along with their offsets and sizes, as well as whether this is a secure or non-secure boot.

**First Stage Boot Loader (FSBL)** - FSBL is responsible for initializing the minimum required hardware to program the PL bitstream, and load and execute U-Boot. For details, see Boot [Loader, page 35.](#page-34-0)

**Bitstream** - PL hardware bitstream that gets programmed in FSBL.

**U-Boot** - Second stage boot loader responsible to complete initializing the hardware, and load and execute the Linux kernel. For details, see [Boot Loader, page 35.](#page-34-0)

#### <span id="page-34-0"></span>**Boot Loader**

A two-stage boot loader is used for the Zynq-7000 SoC Linux boot-up.

**FSBL** - Initializes the required hardware in the PS along with PL programming and loads the second-stage boot loader, U-Boot. The FSBL source code is generated through the Petalinux SDK, depending on the hardware design specification.

**U-Boot** - Loads the kernel image in the DDR memory. U-Boot is an open source universal boot loader used across various embedded platforms. The source code, customized for Zynq-7000 SoC Linux, is available on the Xilinx Open Source ARM Git Repository: [https://github.com/xilinx/](https://github.com/xilinx).

Refer to the Zynq-7000 Base Targeted Reference Design wiki page at [wiki.xilinx.com/zc702-base-trd.](http://wiki.xilinx.com/zc702-base-trd) to build the FSBL and U-Boot, boot image BOOT.BIN.

### **Xilinx Linux Kernel**

The Base TRD uses the Petalinux kernel which is based on the mainline open source kernel Git tree, adding support for a variety of Xilinx IP core drivers and reference boards. The source code is available on the Xilinx Open Source ARM Git Repository: [https://github.com/xilinx.](https://github.com/xilinx)

[Table 2-9](#page-35-1) lists kernel drivers used for the Base TRD.

| <b>Linux Driver</b>                              | <b>Function</b>                                                                                           | <b>Called By</b>                                                                                                    |
|--------------------------------------------------|----------------------------------------------------------------------------------------------------|----------------------------------------------------------------------------------------------------|
| Xylon DRM                                        | Drives the display controller (logiCVC-ML) to<br>display the application UI and control datapath          | • TRD application uses libdrm<br>library to interface with DRM<br>driver.<br>• Linux fbconsole uses frame<br>buffer interface to emulate<br>console.      |
| Xilinx video test<br>pattern<br>generator (V4L2) | Configures TPG and provides control using<br>standard V4L2 interface. Registers itself a media<br>entity. | • TRD application uses v4l2<br>interface to configure TPG<br>parameters.<br>· Xilinx video pipeline driver<br>uses tpg subdev for stop/stop<br>operations |
| Xilinx video<br>pipeline                         | Configures xilinx video pipeline. Registers as a<br>media and video device. Sets up links and             | TRD application uses media<br>$\bullet$<br>control lib to set up link.                                                                                    |
|                                                  | configures all entities in the pipeline.                                                                  | TRD application uses V4L2<br>$\bullet$<br>interface for V4L2 buffers<br>handling and stream on/off<br>operations.                                         |
| Xilinx VDMA<br>engine driver                     | Configures Xilinx VDMA IP.                                                                                | Xilinx video pipeline driver uses<br>slave-DMA API to<br>configure/start/stop VDMA.                                                                       |
| Xilinx APM<br>driver (UIO)                       | Provides a UIO-based framework for monitoring<br>APM device.                                              | TRD application uses UIO<br>framework to map device<br>address space, and then control<br>device using write/read as per<br>defined register map.         |
| Xilinx IIC driver                                | Configures IIC controller. Provides I2C write/read<br>functions.                                          | Used by Analog device<br>transmitter/receiver chips<br>(ADV7511, ADV7611).                                                                                |
| ADV7511<br>encoder                               | DRM compliant HDMI transmitter driver.                                                                    | Display controller (logiCVC-ML).                                                                                                    |
| ADV7611                                          | V4L2 compliant HDMI receiver driver.                                                                      | Used by Xilinx video pipeline<br>driver.                                                                                                    |

<span id="page-35-1"></span><span id="page-35-0"></span>*Table 2-9:* **Linux Kernel Drivers Used by the Base TRD**

#### **ST XII INX.**

## **Application**

<span id="page-36-0"></span>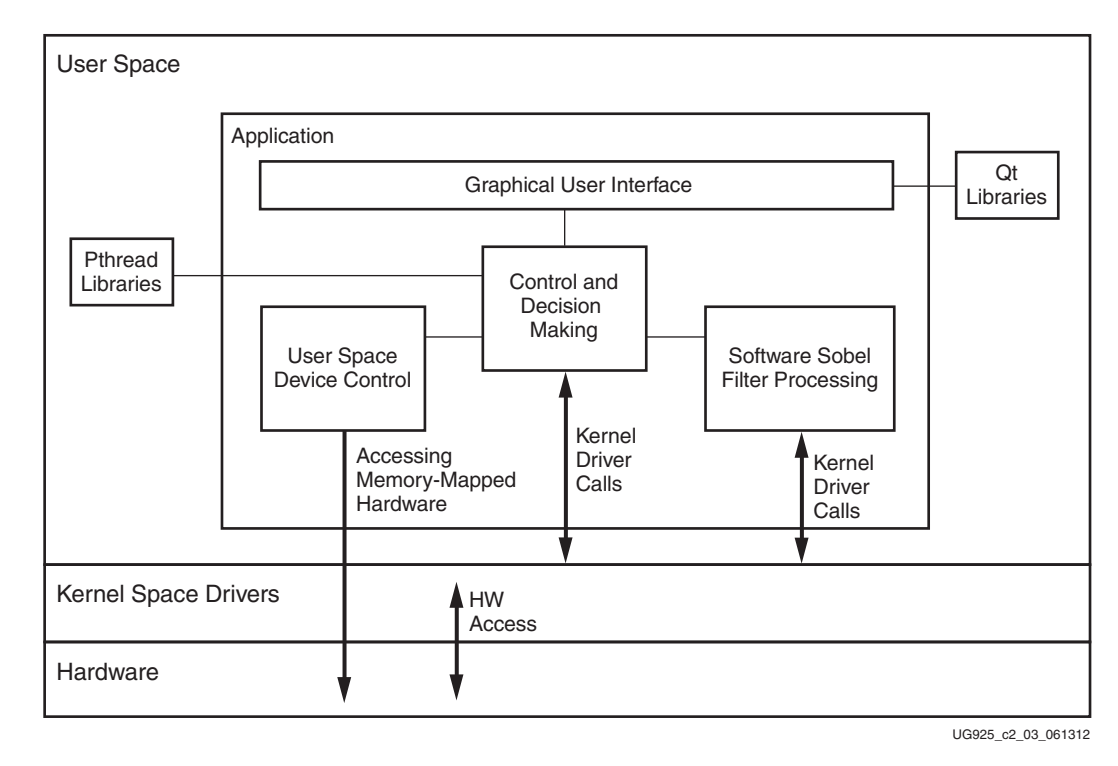

[Figure 2-6](#page-36-0) describes various components of the application.

*Figure 2-6:* **Application Functional Blocks**

The application is divided into the following functional blocks:

- GUI
- Control and decision making
- User space device control
- Software Sobel filter processing

The first three components run in one thread of the application, while the software Sobel filter runs in a second separate thread. The Linux kernel is in SMP mode and both the cores are utilized for running different threads. At run time, the kernel assigns one of the cores for software Sobel filter processing and other core for running the rest of the application and the operating system.

#### **Graphical User Interface**

The GUI for this Base TRD is designed using the Qt framework (see [Figure 2-7\)](#page-37-2).

<span id="page-37-2"></span><span id="page-37-0"></span>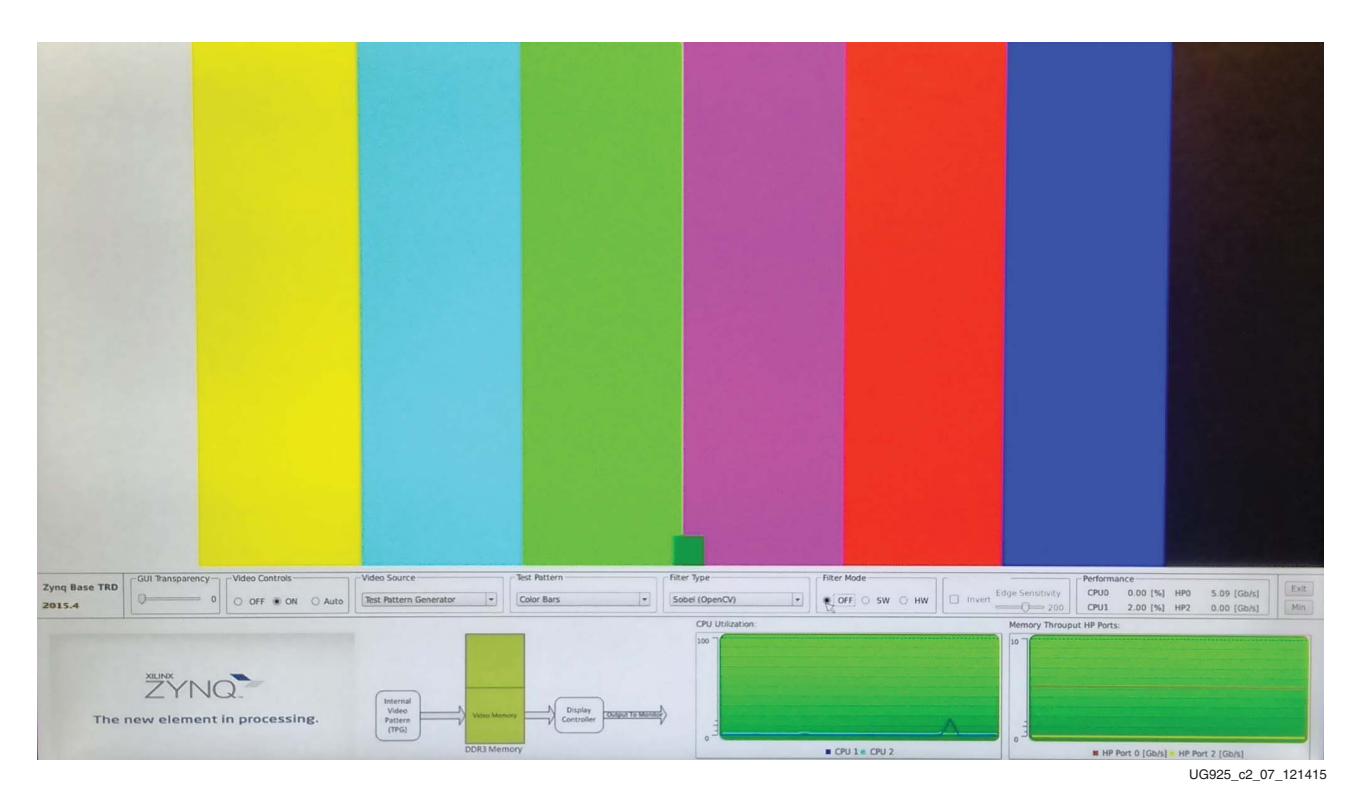

<span id="page-37-1"></span>*Figure 2-7:* **GUI for TRD Application**

In [Figure 2-8,](#page-38-2) the gray screen at the bottom is the GUI. The GUI can be minimized or maximized with the **MIN/MAX** button on the right side. The complete screen is the Video (or display) area, where the pattern or video is displayed. There is a transparency slider that makes the GUI semi-transparent. The bottom portion of the GUI consists of the ZYNQ banner, a pictorial view of Operation Mode and two graphs, which are only available in the MAX GUI mode. All other controls are available in both the MAX and MIN GUI mode. Additionally, there is AUTO mode in the GUI that runs the demo and randomly selects video sources and filter type without user intervention.

<span id="page-38-2"></span><span id="page-38-1"></span>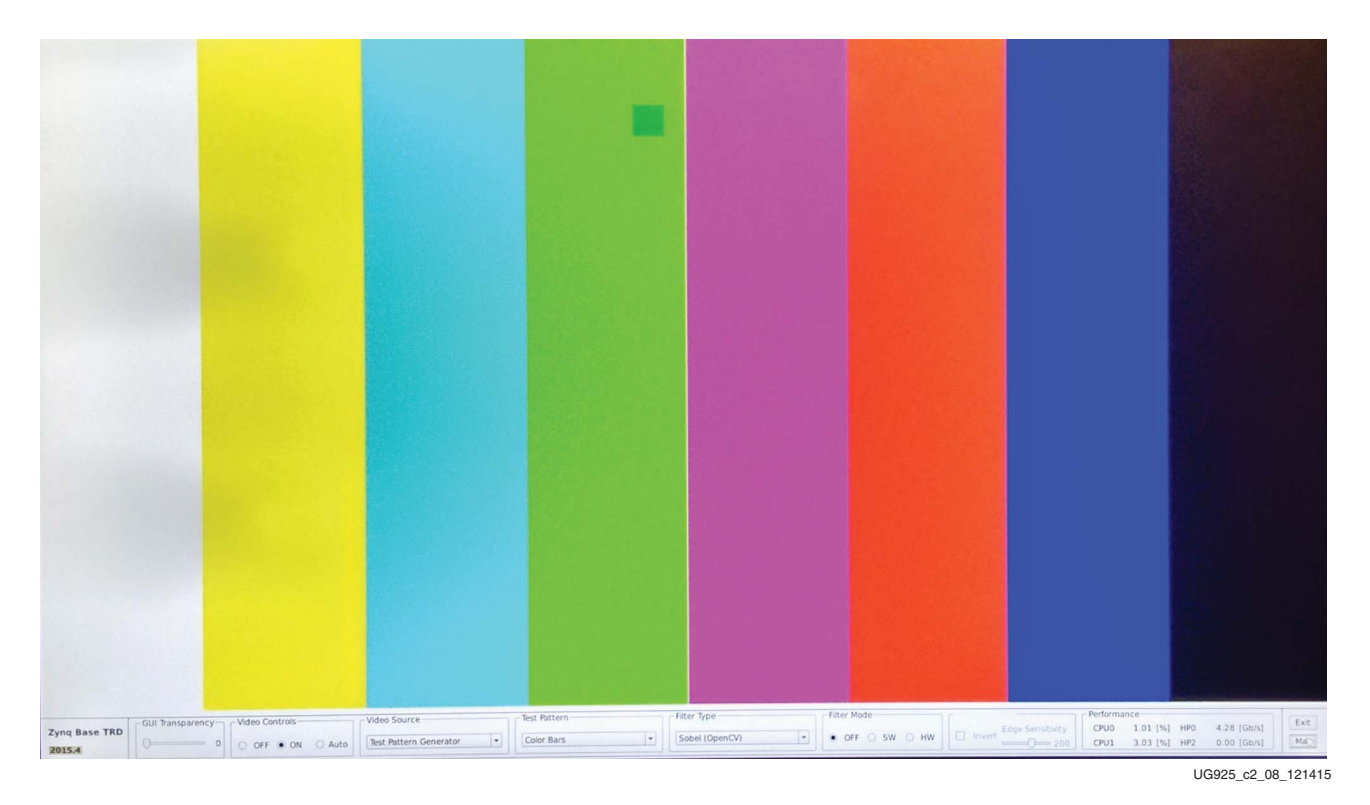

<span id="page-38-0"></span>*Figure 2-8:* **Minimized GUI Mode**

[Figure 2-8](#page-38-2) shows the minimized (MIN) GUI mode.

The main functionality of the GUI includes:

- Getting user inputs
- Plotting graphs
- Displaying the video area

#### **Get User Inputs**

The Qt framework provides for having the mouse as input device (it internally uses Linux USB-HID class drivers). The input from the user includes **video Enable/Disable**, **Input Source Select**, **Sobel Control Settings**, and **Mode Select** for the video pipeline.

#### **Plot Graph**

Two graphs are plotted using the Qt framework. The first graph demonstrates CPU utilization for each ARM core, and the second demonstrates AXI memory bandwidth utilization on HP0 and HP2 ports.

In the CPU utilization graph, the horizontal axis is for time and the vertical axis is for the percentage of CPU utilization.

In the memory bandwidth graph, the horizontal axis is for time and the vertical axis is for the Gb/s of read and write transactions on AXI.

Along with the graphs, the utilization and bandwidth numbers are also displayed above the graphs. These numbers are available in both MIN and MAX GUI mode.

#### **Display Video Area**

This is the full screen area, where the output of the video pipeline is displayed.

#### **Control and Decision Making**

This block receives input from the GUI and maintains the state transition for the complete application. It communicates with all other blocks of the application and with the kernel drivers to change the state of hardware.

#### **Data Flow Use Cases**

The video source can be either the video TPG (internal) or an external video source (HDMI IN). The six combinations of data flow use cases are listed in this section. Use cases 1, 2, and 3 use the TPG and use cases 4, 5, and 6 use external video as video source.

The Sobel filter can either be a software or hardware implementation or it is bypassed entirely (turned off). Use cases 1 and 4 have the filter turned off, use cases 2 and 5 refer to the software implementation, and use cases 3 and 6 refer to the hardware implementation. [Figure 2-9](#page-40-2) combines TPG/external video in one functional block. [Figure 2-10](#page-40-3) combines software and hardware implementation in one functional block, therefore, use cases 4, 5, and 6 refer to both [Figure 2-9](#page-40-2) and [Figure 2-10](#page-40-3).

There are six combinations of the data flow:

1. The TPG creates and writes the pattern in reserved video memory in DDR. The display controller displays video memory (TPG pattern) as shown in [Figure 2-9](#page-40-2).

<span id="page-40-2"></span>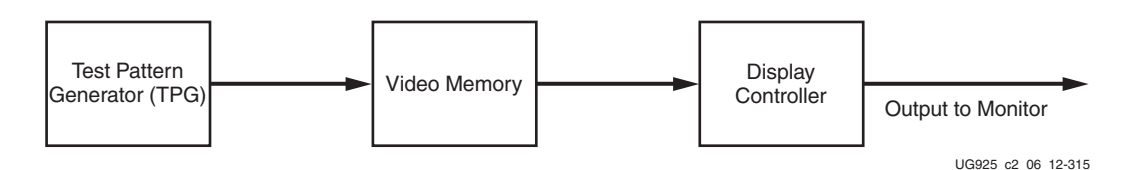

*Figure 2-9:* **Video Display Pipeline Data Flow**

2. [Figure 2-10](#page-40-3) shows the software Sobel filter configuration. The TPG creates and writes the pattern in intermediate DDR memory. The software Sobel filter reads the intermediate DDR memory, detects the edges, and writes the filtered image in the reserved video memory in DDR. The display controller displays video memory (filtered TPG pattern) as shown in [Figure 2-10](#page-40-3).

<span id="page-40-3"></span><span id="page-40-1"></span>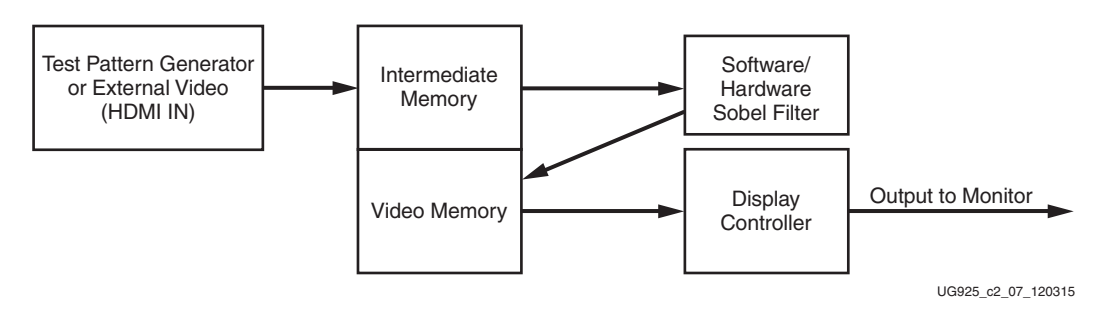

*Figure 2-10:* **Video Processing and Display Pipeline Data Flow**

3. [Figure 2-10](#page-40-3) shows the hardware Sobel filter configuration. The TPG creates and writes the pattern in intermediate DDR memory. The hardware Sobel filter reads the intermediate DDR memory (using VDMA), detects the edge, and writes the filtered image in the reserved video memory in DDR (using VDMA). The display controller displays video memory (filtered TPG pattern).

Similarly, there are three more cases (4, 5, and 6) where instead of an internally generated pattern, external video is used. See [Figure 2-9](#page-40-2) and [Figure 2-10](#page-40-3) with external video (HDMI IN) used instead of TPG for the video source. Cases 4, 5, and 6 are the same as cases 1, 2, and 3 with the only difference being the input source. In cases 1, 2, and 3, the input comes from TPG, whereas in cases 4, 5, and 6, the input comes from external video.

#### <span id="page-40-0"></span>**User Space Device Control**

The UIO framework is designed to allow light-weight, low-overhead access to hardware devices directly from user space.

The Xilinx APM driver is added as a UIO driver in the kernel that provides access to device address space and configuration parameters that are passed through the device-tree. It provides the device base address in map[0] (xilinx\_apm) and a structure containing APM parameters in map[1] (axi-pmon). The APM driver also implements interrupt handling and the interrupt status register is updated in APM structure.

AXI performance monitor IP is configured and controlled from the user space.

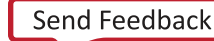

The APIs to configure AXI performance monitor IP are explained in the perfmon\_lib which is part of the application source code provided with the Base TRD.

#### <span id="page-41-0"></span>**Software Sobel Filter Processing**

This section describes the implementation of the software Sobel filter algorithm for edge detection implemented using OpenCV. The algorithm runs in a separate thread and is turned On and Off by the controlling block. The application is compiled with the highest compiler optimization level (O3), so that the algorithm gives best performance. This algorithm takes the buffer address of the original frame as input and writes the filter image on the buffer address provided as output.

The following API is used for software Sobel filter processing:

```
void opencv_sobel(IplImage *_src, IplImage *_dst)
```
An object's edge detection filter algorithm for imaging/video looks for gradient magnitude changes in the image background and processing is performed in both the horizontal and vertical directions. The algorithm takes the YUV raw formatted image and detects the image object's edges based on the pixel luminance values.

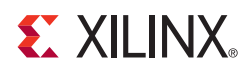

# <span id="page-42-0"></span>Register Description

This appendix describes the details about configuration and control registers most commonly accessed by the Linux driver and application. The registers implemented in hardware are memory-mapped to the PS address range directly.

# <span id="page-42-1"></span>**Sobel Filter Registers**

The Sobel filter registers are used to configure and control various internal features within the Sobel filter logic.

Base address 0x400D0000 Version N/A

## **Control and Status Register**

The relative address of the Control and Status register is  $0 \times 00$ . [Table A-1](#page-42-2) describes this register's structure.

Relative address 0x00

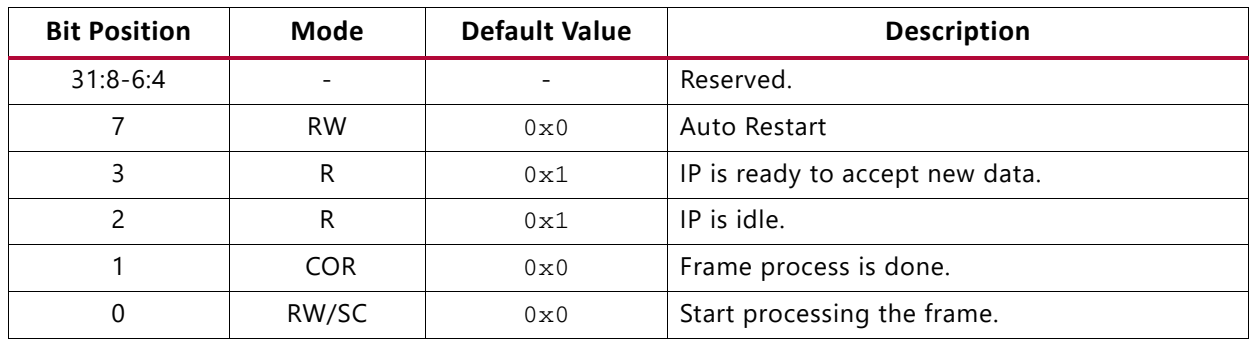

#### <span id="page-42-2"></span>*Table A-1:* **Control and Status Register**

## **Global Interrupt Enable Register**

The relative address of the Global Interrupt Enable register is  $0 \times 04$ . [Table A-2](#page-43-0) describes this register's structure.

Relative address 0x04

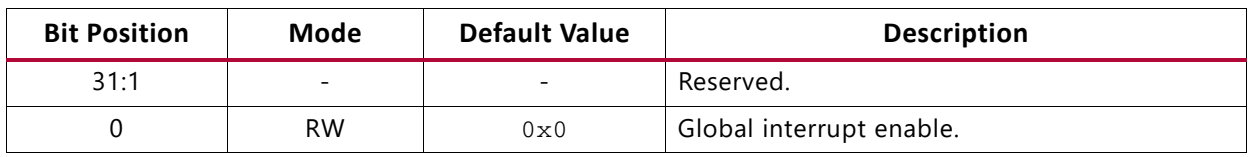

<span id="page-43-0"></span>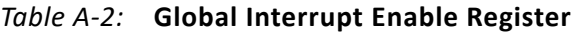

## **Interrupt Enable Register**

The relative address of the Interrupt Enable register is  $0 \times 08$ . [Table A-3](#page-43-1) describes this register's structure.

Relative address 0x08

#### <span id="page-43-1"></span>*Table A-3:* **Interrupt Enable Register**

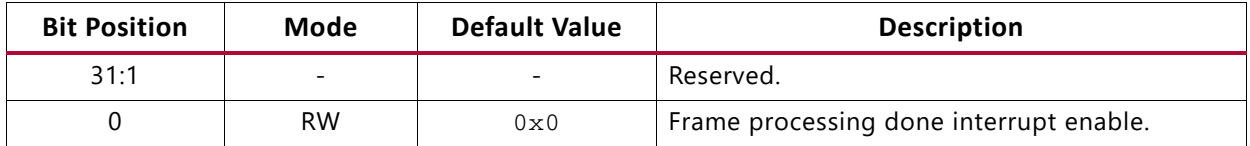

#### **Interrupt Status Register**

The relative address of the Interrupt Status register is  $0 \times 0$ C. [Table A-4](#page-43-2) describes this register's structure.

Relative address 0x0C

<span id="page-43-2"></span>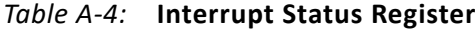

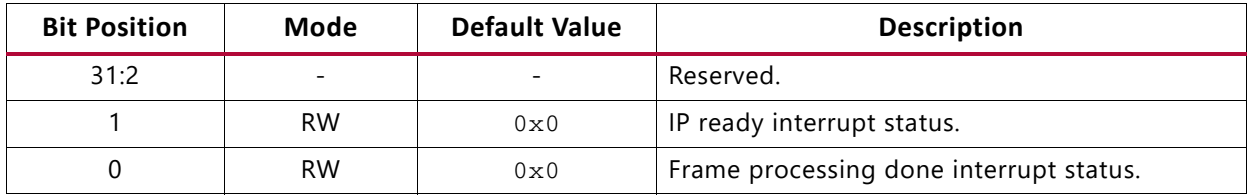

## **Number of Rows Register**

The relative address of the Number of Rows register is  $0 \times 14$ . [Table A-5](#page-44-0) describes this register's structure.

Relative address 0x14

<span id="page-44-0"></span>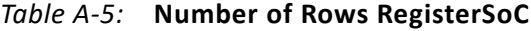

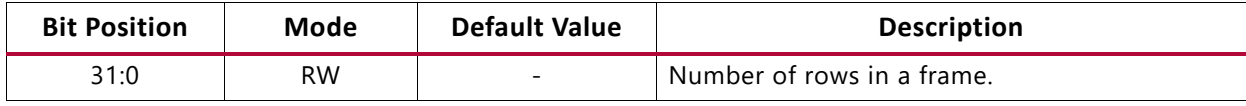

### **Number of Columns Register**

The relative address of the Number of Columns register is  $0x1C$ . [Table A-6](#page-44-3) describes this register's structure.

Relative address 0x1C

<span id="page-44-3"></span>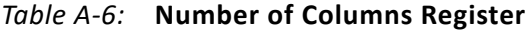

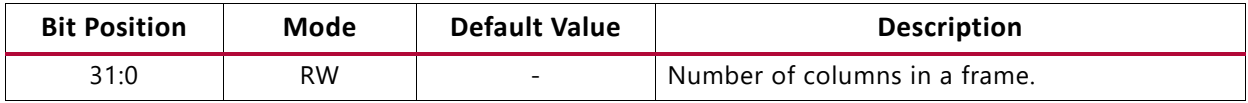

#### **XR0C0 Coefficient Register**

The relative address of the XR0C0 Coefficient Register is  $0 \times 24$ . [Table A-7](#page-44-1) describes this register's structure.

Relative address  $0 \times 24$ 

<span id="page-44-1"></span>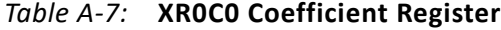

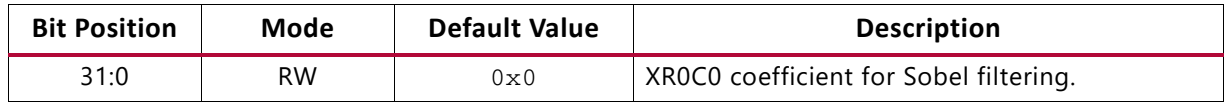

#### **XR0C1 Coefficient Register**

The relative address of the XR0C1 Coefficient Register is  $0x2C$ . [Table A-8](#page-44-2) describes this register's structure.

Relative address 0x2C

<span id="page-44-2"></span>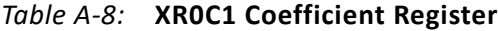

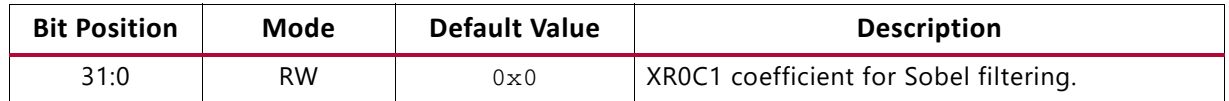

## **XR0C2 Coefficient Register**

The relative address of the XR0C2 Coefficient Register is  $0 \times 34$ . [Table A-9](#page-45-0) describes this register's structure.

Relative address 0x34

<span id="page-45-0"></span>*Table A-9:* **XR0C2 Coefficient Register**

| <b>Bit Position</b> | Mode | <b>Default Value</b> | <b>Description</b>                     |
|---------------------|------|----------------------|----------------------------------------|
| 31:0                | RW   | 0x0                  | XROC2 coefficient for Sobel filtering. |

## **XR1C0 Coefficient Register**

The relative address of the XR1C0 Coefficient Register is 0x3C. [Table A-10](#page-45-1) describes this register's structure.

Relative address 0x3C

<span id="page-45-1"></span>*Table A-10:* **XR1C0 Coefficient Register**

| <b>Bit Position</b> | Mode | <b>Default Value</b> | <b>Description</b>                     |
|---------------------|------|----------------------|----------------------------------------|
| 31:0                | RW.  | 0x0                  | XR1C0 coefficient for Sobel filtering. |

## **XR1C1 Coefficient Register**

The relative address of the XR1C1 Coefficient Register is 0x44. [Table A-11](#page-45-2) describes this register's structure.

Relative address 0x44

<span id="page-45-2"></span>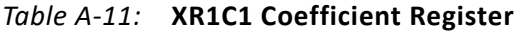

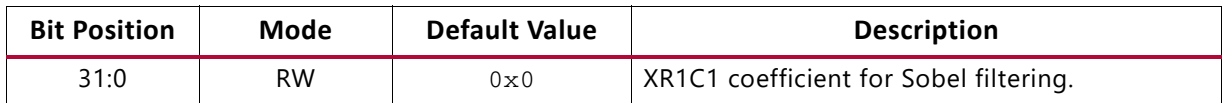

## **XR1C2 Coefficient Register**

The relative address of the XR1C2 Coefficient Register is 0x4C. [Table A-12](#page-46-0) describes this register's structure.

Relative address 0x4C

<span id="page-46-0"></span>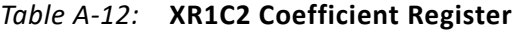

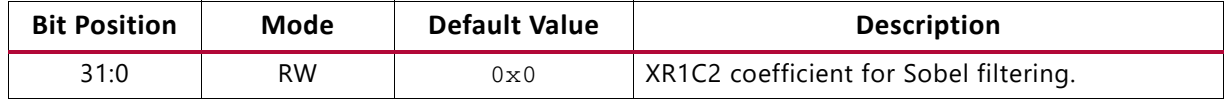

## **XR2C0 Coefficient Register**

The relative address of the XR2C0 Coefficient Register is 0x54. [Table A-13](#page-46-1) describes this register's structure.

Relative address 0x54

<span id="page-46-1"></span>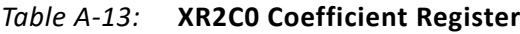

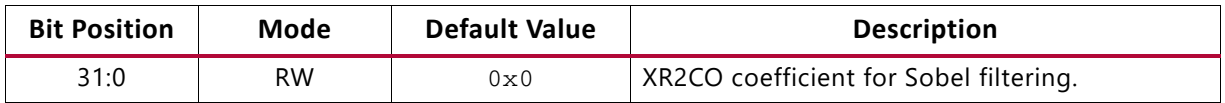

## **XR2C1 Coefficient Register**

The relative address of the XR2C1 Coefficient Register is 0x5C. [Table A-14](#page-46-2) describes this register's structure.

Relative address  $0 \times 5C$ 

<span id="page-46-2"></span>XR2C2

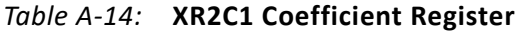

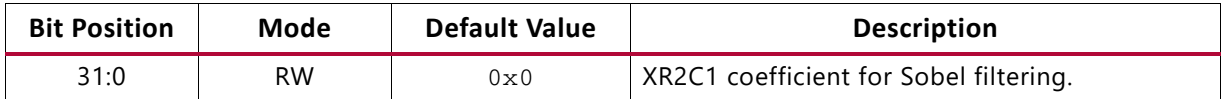

## **XR2C2 Coefficient Register**

The relative address of the XR2C2 Coefficient Register is  $0 \times 64$ . [Table A-15](#page-47-0) describes this register's structure.

Relative address 0x64

<span id="page-47-0"></span>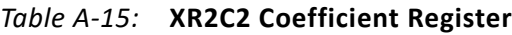

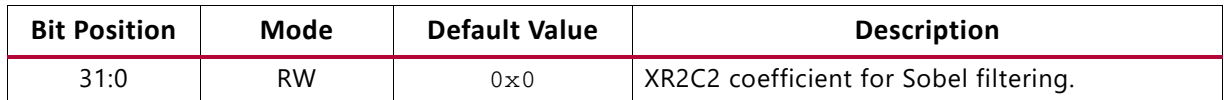

## **YR0C0 Coefficient Register**

The relative address of the YR0C0 Coefficient Register is  $0 \times 6C$ . [Table A-16](#page-47-1) describes this register's structure.

Relative address  $0 \times 6C$ 

<span id="page-47-1"></span>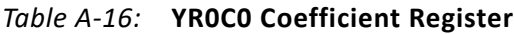

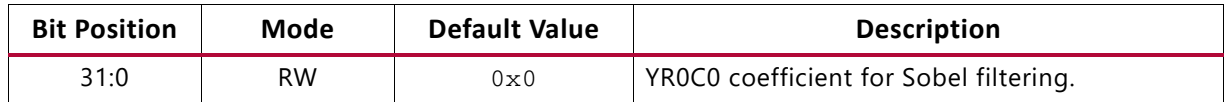

## **YR0C1 Coefficient Register**

The relative address of the YR0C1 Coefficient Register is  $0 \times 74$ . [Table A-17](#page-47-2) describes this register's structure.

Relative address 0x74

<span id="page-47-2"></span>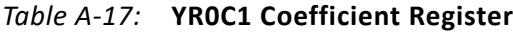

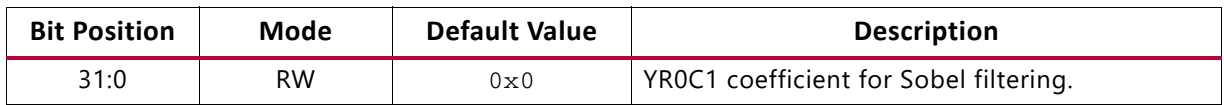

### **YR0C2 Coefficient Register**

The relative address of the YR0C2 Coefficient Register is  $0 \times 7$ C. [Table A-18](#page-47-3) describes this register's structure.

Relative address 0x7C

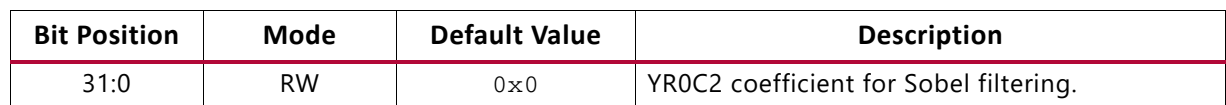

<span id="page-47-3"></span>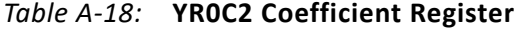

## **YR1C0 Coefficient Register**

The relative address of the YR1C0 Coefficient Register is  $0 \times 84$ . [Table A-19](#page-48-0) describes this register's structure.

Relative address 0x84

<span id="page-48-0"></span>*Table A-19:* **YR1C0 Coefficient Register**

| <b>Bit Position</b> | Mode | <b>Default Value</b> | <b>Description</b>                     |
|---------------------|------|----------------------|----------------------------------------|
| 31:0                | RW   | 0x0                  | YR1C0 coefficient for Sobel filtering. |

## **YR1C1 Coefficient Register**

The relative address of the YR1C1 Coefficient Register is 0x8C. [Table A-20](#page-48-1) describes this register's structure.

Relative address 0x8C

<span id="page-48-1"></span>*Table A-20:* **YR1C1 Coefficient Register**

| <b>Bit Position</b> | Mode | <b>Default Value</b> | <b>Description</b>                     |
|---------------------|------|----------------------|----------------------------------------|
| 31:0                | RW.  | 0x0                  | YR1C1 coefficient for Sobel filtering. |

## **YR1C2 Coefficient Register**

The relative address of the YR1C2 Coefficient Register is  $0 \times 94$ . [Table A-21](#page-48-2) describes this register's structure.

Relative address 0x94

<span id="page-48-2"></span>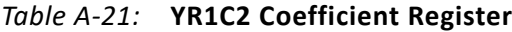

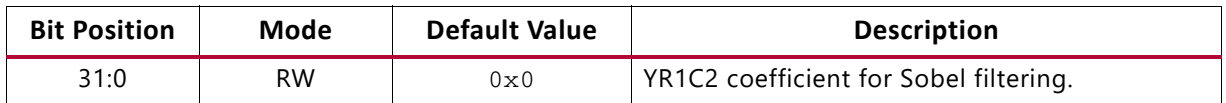

## **YR2C0 Coefficient Register**

The relative address of the YR2C0 Coefficient Register is 0x9C. [Table A-22](#page-49-0) describes this register's structure.

Relative address 0x9C

<span id="page-49-0"></span>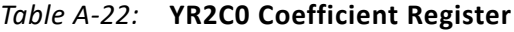

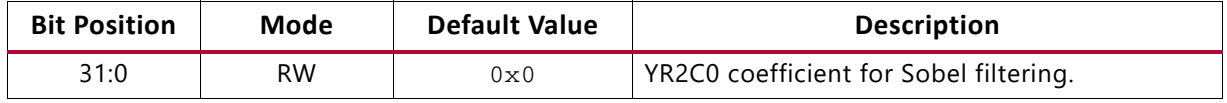

## **YR2C1 Coefficient Register**

The relative address of the YR2C1 Coefficient Register is 0xA4C. [Table A-23](#page-49-1) describes this register's structure.

Relative address 0xA4

#### <span id="page-49-1"></span>*Table A-23:* **YR2C1 Coefficient Register**

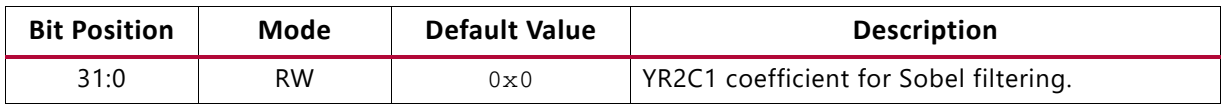

#### **YR2C2 Coefficient Register**

The relative address of the YR2C2 Coefficient Register is 0xAC. [Table A-24](#page-49-2) describes this register's structure.

Relative address 0xAC

#### <span id="page-49-2"></span>*Table A-24:* **YR2C2 Coefficient Register**

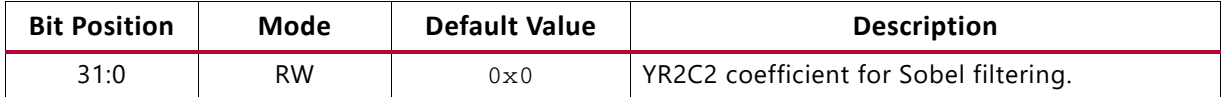

### **High Threshold Register**

The relative address of the High Threshold register is  $0 \times B4$ . [Table A-25](#page-50-0) describes this register's structure.

Relative address 0xB4

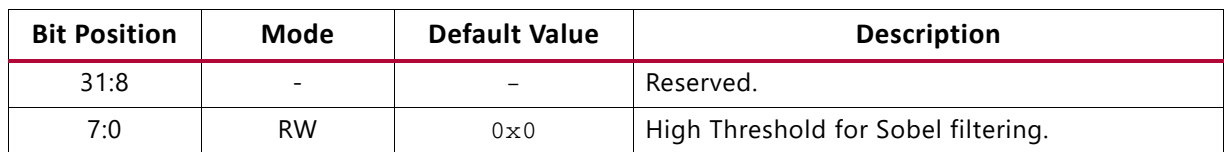

#### <span id="page-50-0"></span>*Table A-25:* **High Threshold Register**

## **Low Threshold Register**

The relative address of the Low Threshold register is  $0 \times BC$ . [Table A-26](#page-50-1) describes this register's structure.

Relative address 0xBC

<span id="page-50-1"></span>*Table A-26:* **Low Threshold Register**

| <b>Bit Position</b> | Mode      | <b>Default Value</b> | <b>Description</b>                 |
|---------------------|-----------|----------------------|------------------------------------|
| 31:8                | $\equiv$  |                      | Reserved.                          |
| 7:0                 | <b>RW</b> | $0 \times 0$         | Low Threshold for Sobel filtering. |

#### **Invert Output Register**

The relative address of the Invert Output register is  $0 \times C4$ . [Table A-27](#page-50-2) describes this register's structure.

Relative address 0xC4

<span id="page-50-2"></span>*Table A-27:* **Invert Output Register**

| <b>Bit Position</b> | Mode      | Default Value | <b>Description</b>              |
|---------------------|-----------|---------------|---------------------------------|
| 31:1                |           |               | Reserved.                       |
|                     | <b>RW</b> | $0 \times 0$  | Inverts output of Sobel filter. |

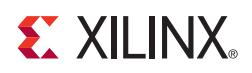

# <span id="page-51-0"></span>Extended Display Identification Data

The Extended Display Identification Data (EDID) protocol is a standardized means for a display to communicate its operational characteristics, such as native resolution, to a source device. This allows the source to generate the necessary video characteristics to match the needs of the display. Because the source generates the necessary video characteristics, this removes dependency on the user to configure the source and display device, thus reducing the potential for incorrect settings and adjustments.

# <span id="page-51-1"></span>**Storing and Programming EDID data**

Contents of EDID data can be modified by the ADVANTIV EDID editor: <http://ez.analog.com/docs/DOC-2143>

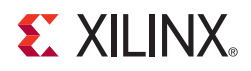

# <span id="page-52-2"></span>Directory Structure

This appendix describes the directory structure and organization of the files and folders delivered with the package.

# <span id="page-52-3"></span>**Included Files and Systems**

[Figure C-1](#page-52-4) gives a top-level view of the directories and files included in the Zynq $@$ -7000 SoC ZC702 Base TRD package. [Table C-1](#page-53-1) summarizes how the directories provided relate to this user guide. This user guide uses the directories in the extracted Base TRD zipped package and assumes that the directories and files are placed or copied onto your local computer.

<span id="page-52-4"></span><span id="page-52-0"></span>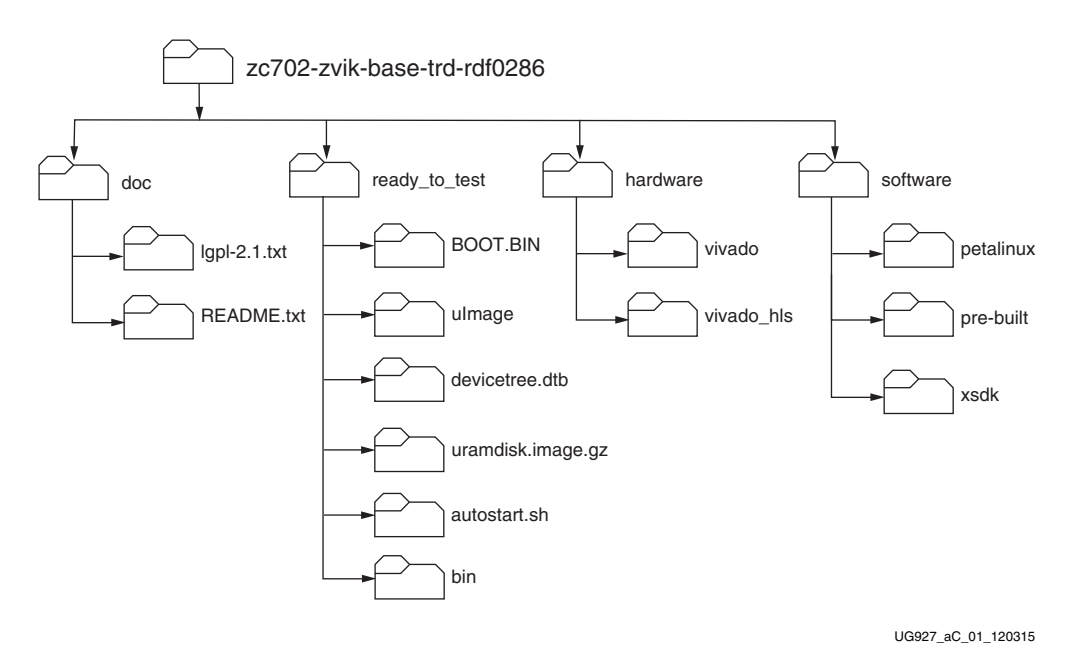

<span id="page-52-1"></span>*Figure C-1:* **Directory Structure** 

| <b>Directory</b> | <b>Purpose</b>                                                                                                    |
|------------------|----------------------------------------------------------------------------------------------------|
| doc              | This directory contains the documents provided with the Zyng-7000 SoC ZC702<br>Base TRD.                                                                                                    |
| ready_to_test    | This directory contains a pre-built hardware design and software executables which<br>provide a quick way to run the video demonstration. The application binary images<br>are compatible to boot from the SD MMC and run the Linux application. |
| hardware         | This directory includes the Zynq-7000 SoC ZC702 Base TRD hardware design and<br>VHLS project to build Sobel Filter IP.                                                                                                    |
| software         | This directory includes the Base TRD Petalinux project and application sources. It<br>also includes a pre-built directory that contains third-party binaries /libraries and<br>headers which are used in TRD.                                    |

<span id="page-53-1"></span><span id="page-53-0"></span>*Table C-1:* **Explanation of Directories in the Zynq-7000 SoC ZC702 Base TRD**

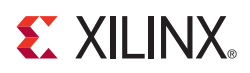

# *Appendix D*

# <span id="page-54-1"></span><span id="page-54-0"></span>PetaLinux Software Development Kit

The PetaLinux Software Development Kit (SDK) is a complete embedded Linux distribution and development environment that works with the Xilinx® hardware design flow for Xilinx FPGAs and Zynq®-7000 SoCs that implement designs using the MicroBlaze™ processor.

With PetaLinux, you can:

- Synchronize the hardware platform and software platform in one step
- Propagate user applications to embedded Linux systems using Zynq-7000 devices
- Test a Linux system based on a Zynq-7000 device in a virtual machine environment using QEMU.

The PetaLinux SDK will automatically generate a custom, Linux board support package (BSP) including device drivers for Xilinx embedded processing IP cores, kernel and boot loader configurations. This capability minimizes low-level software tasks, and allows engineers to focus on their value-added applications. Development templates, tools, debuggers and trace utilities are integrated into the SDK that allow software teams to create new device drivers, applications, libraries and BSP configurations for their custom design.

The PetaLinux SDK includes tools for the custom configuration of the boot loader, Linux kernel, file system, libraries, and system parameters. These configuration tools are integrated with Xilinx hardware development tools and custom hardware-specific data files so that, for example, device drivers for Xilinx embedded IP cores will be automatically built and deployed according to the engineer-specified address mapping of that device.

The PetaLinux SDK includes:

- Command-line interface and Eclipse-based IDE
- Application, device driver, and library generators
- Development templates
- Bootable system image builder
- Debug and trace tools
- GCC tools
- Integrated QEMU full system simulator
- Automated tools

### **ST XII INX.**

Developers can use these tools to customize the boot loader, Linux kernel, or Linux applications. They can add new device drivers, applications, libraries, and boot and test software stacks on the included full system simulator (QEMU) or on physical hardware via network or JTAG.

The PetaLinux SDK complements use of the Xilinx SDK by allowing application developers to continue using the Xilinx SDK to build and deploy against any Linux system that is configured with the PetaLinux SDK tools.

- *PetaLinux SDK User Guide: Installation Guide* (UG976) [\[Ref 10\]](#page-58-6)
- *PetaLinux SDK User Guide: Getting Started Guide* (UG977) [\[Ref 11\]](#page-58-7)
- *PetaLinux SDK User Guide: Board Bringup Guide* (UG980) [\[Ref 12\]](#page-58-8)
- *PetaLinux SDK User Guide: Application Development Guide* (UG981) [\[Ref 13\]](#page-58-9)

PetaLinux SDK documents can be found at:

[www.xilinx.com/support/index.html/content/xilinx/en/supportNav/design\\_tools/petaLinux](References:
http://www.xilinx.com/support/index.html/content/xilinx/en/supportNav/design_tools/petaLinux-sdk.html
PetaLinux SDK User Guide: Installation Guide
PetaLinux SDK User Guide: Getting Started Guide
PetaLinux SDK User Guide: Board Bringup
PetaLinux SDK User Guide: Application Dev and Debug
) -sdk.html

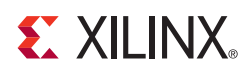

# *Appendix E*

# <span id="page-56-1"></span><span id="page-56-0"></span>Install the Zynq-7000 SoC Design and Development Environment

# <span id="page-56-2"></span>**Install the Xilinx Vivado Design Suite**

The user needs to install the Embedded Edition and System Edition of the Xilinx Vivado Design Suite. See *Vivado Design Suite User Guide: Release Notes, Installation* (UG973) [\[Ref 14\]](#page-58-10) to install and license the Vivado Design Suite.

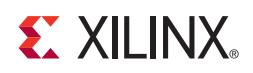

# *Appendix F*

# <span id="page-57-1"></span><span id="page-57-0"></span>Additional Resources

# <span id="page-57-2"></span>**Xilinx Resources**

For support resources such as Answers, Documentation, Downloads, and Forums, see the [Xilinx Support website.](http://www.xilinx.com/support)

For continual updates, add the Answer Record to your [myAlerts.](http://www.xilinx.com/support/myalerts)

For definitions and terms, see the [Xilinx Glossary](http://www.xilinx.com/company/terms.htm).

## <span id="page-57-3"></span>**Solution Centers**

See the [Xilinx Solution Centers](http://www.xilinx.com/support/solcenters.htm) for support on devices, software tools, and intellectual property at all stages of the design cycle. Topics include design assistance, advisories, and troubleshooting tips.

# <span id="page-57-4"></span>**References**

The most up to date information related to the ZC702 Evaluation Kit and its documentation is available on these websites:

[ZC702 Evaluation Kit](www.xilinx.com/zc702)

[ZC702 Evaluation Kit Documentation](http://www.xilinx.com/support/index.html/content/xilinx/en/supportNav/boards_and_kits/zynq-7000_soc_boards_and_kits/zynq-7000_soc_zc702_evaluation_kit.html)

[ZC702 Evaluation Kit Master Answer Record \(AR 47864\)](http://www.xilinx.com/support/answers/47864.htm)

These Xilinx documents and sites provide supplemental material useful with this guide:

- <span id="page-57-5"></span>1. *Zynq-7000 SoC Technical Reference Manual* ([UG585\)](http://www.xilinx.com/support/documentation/user_guides/ug585-Zynq-7000-TRM.pdf)
- <span id="page-57-6"></span>2. *[LogiCORE IP Processor System Reset Module Product Specification](http://www.xilinx.com/cgi-bin/docs/ipdoc?c=proc-sys-reset;v=latest;d=pg164-proc-sys-reset.pdf
pg164-proc-sys-reset.pdf)* ([PG164\)](http://www.xilinx.com/cgi-bin/docs/ipdoc?c=proc_sys_reset;v=latest;d=pg164-proc-sys-reset.pdf)
- <span id="page-57-7"></span>3. *LogiCORE IP AXI Interconnect* [\(PG059\)](http://www.xilinx.com/cgi-bin/docs/ipdoc?c=axi_interconnect;v=latest;d=pg059-axi-interconnect.pdf)

- <span id="page-58-0"></span>4. *LogiCORE IP AXI Video Direct Memory Access Product Guide* ([PG020](http://www.xilinx.com/cgi-bin/docs/ipdoc?c=axi_vdma;v=latest;d=pg020_axi_vdma.pdf))
- <span id="page-58-2"></span>5. *LogiCORE IP Video Timing Controller Product Guide* ([PG016](http://www.xilinx.com/cgi-bin/docs/ipdoc?c=v_tc;v=latest;d=pg016_v_tc.pdf))
- <span id="page-58-1"></span>6. *LogiCORE IP Test Pattern Generator Product Guid*e [\(PG103](http://www.xilinx.com/cgi-bin/docs/ipdoc?c=v_tpg;v=latest;d=pg103-v-tpg.pdf))
- <span id="page-58-3"></span>7. *LogiCORE IP AXI Performance Monitor Product Guide* ([PG037\)](http://www.xilinx.com/cgi-bin/docs/ipdoc?c=axi_perf_mon;v=latest;d=pg037_axi_perf_mon.pdf)
- <span id="page-58-5"></span>8. *Implementing Memory Structures for Video Processing in the Vivado HLS Tool ([XAPP793](http://www.xilinx.com/support/documentation/application_notes/xapp793-memory-structures-video-vivado-hls.pdf))*
- <span id="page-58-4"></span>9. *LogiCORE IP Video In to AXI4-Stream v1.0* ([PG043\)](http://www.xilinx.com/cgi-bin/docs/ipdoc?c=v_vid_in_axi4s;v=latest;d=pg043_v_vid_in_axi4s.pdf)
- <span id="page-58-6"></span>10. *PetaLinux SDK User Guide: Installation Guide* ([UG976\)](http://www.xilinx.com/cgi-bin/docs/rdoc?v=latest;d=ug976-petalinux-installation.pdf)
- <span id="page-58-7"></span>11. *PetaLinux SDK User Guide: Getting Started Guide* ([UG977](http://www.xilinx.com/cgi-bin/docs/rdoc?v=latest;d=ug977-petalinux-getting-started.pdf))
- <span id="page-58-8"></span>12. *PetaLinux SDK User Guide: Board Bringup Guide* ([UG980](http://www.xilinx.com/cgi-bin/docs/rdoc?v=latest;d=ug980-petalinux-board-bringup.pdf))
- <span id="page-58-9"></span>13. *PetaLinux SDK User Guide: Application Development Guide* [\(UG981\)](http://www.xilinx.com/cgi-bin/docs/rdoc?v=latest;d=ug981-petalinux-application-development-debug.pdf)
- <span id="page-58-10"></span>14. *Vivado Design Suite User Guide: Release Notes, Installation* ([UG973](http://www.xilinx.com/cgi-bin/docs/rdoc?v=latest;d=ug973-vivado-release-notes-install-license.pdf))
- 15. *Zynq-7000 SoC Software Developers Guide* ([UG821\)](http://www.xilinx.com/support/documentation/user_guides/ug821-zynq-7000-swdev.pdf)
- 16. *Xilinx Design Tools: Installation and Licensing Guide* ([UG798](http://www.xilinx.com/cgi-bin/docs/rdoc?v=latest+vivado;d=iil.pdf))
- 17. *Zynq-7000 SoC: Concepts, Tools, and Techniques Guide* ([UG873\)](http://www.xilinx.com/cgi-bin/docs/rdoc?v=latest+ise;d=ug873-zynq-ctt.pdf)
- 18. *Zynq-7000 SoC Overview* [\(DS190](http://www.xilinx.com/support/documentation/data_sheets/ds190-Zynq-7000-Overview.pdf))
- 19. *Vivado Design Suite Migration Methodology Guide* ([UG911](http://www.xilinx.com/cgi-bin/docs/rdoc?v=current;d=
ug911-vivado-migration.pdf))
- 20. [Zynq-7000 SoC webpage](http://www.xilinx.com/products/silicon-devices/soc/zynq-7000/index.htm)
- 21. [Zynq-7000 SoCs Product Table](http://www.xilinx.com/publications/prod_mktg/zynq7000/Zynq-7000-combined-product-table.pdf)
- 22. [Xilinx PetaLinux Software Development Kit webpage](http://www.xilinx.com/tools/petalinux-sdk.htm)

These external websites provide supplemental material useful with this guide:

- 23. [GitHub](https://github.com/xilinx) Xilinx Wiki open source ARM Git repository
- 24. [Install Xilinx Tools](http://www.wiki.xilinx.com/Install+Xilinx+Tools) Xilinx Wiki ARM GNU tools
- 25. [Using Git](http://www.wiki.xilinx.com/Using+Git) A public Git tree for Xilinx open source projects
- 26. [Git Webpage](http://git-scm.com/) Downloads, documentation and information for Git open-source version control
- 27. [Open Source Linux](http://wiki.xilinx.com/open-source-linux) Xilinx wiki open source developer resources
- 28. [Device Tree Main Page](http://devicetree.org/Main_Page) Device tree general information

#### **EXILINX**

#### 29. [Xylon LogicBRICKS](http://www.logicbricks.com/)

logiCVC-ML Compact Multilayer Video Controller IP core, description and data sheet

30. [Qt Documentation](http://doc.qt.digia.com/)

Documentation for the QT cross-platform UI and software application development framework

- 31. [ARM Information Center](http://infocenter.arm.com/help/index.jsp?topic=/com.arm.doc.ihi0051a/index.html) AMBA AXI4-stream protocol specification
- 32. [Silicon Labs](http://www.silabs.com) Si570, Si5324C, CP2103GM, USB to UART Bridge, VCP Drivers

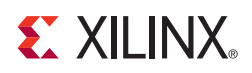

# *Appendix G*

# <span id="page-60-0"></span>Regulatory and Compliance Information

This product is designed and tested to conform to the European Union directives and standards described in this section.

# <span id="page-60-1"></span>**Declaration of Conformity**

To view the Declaration of Conformity online, please visit:

[http://www.xilinx.com/support/documentation/boards\\_and\\_kits/ce-declarations-of-con](http://www.xilinx.com/support/documentation/boards_and_kits/ce-declarations-of-conformity-xtp251.zip) formity-xtp251.zip

# <span id="page-60-2"></span>**Directives**

2006/95/EC, *Low Voltage Directive (LVD)*

2004/108/EC, *Electromagnetic Compatibility (EMC) Directive*

# <span id="page-60-3"></span>**Standards**

EN standards are maintained by the European Committee for Electrotechnical Standardization (CENELEC). IEC standards are maintained by the International Electrotechnical Commission (IEC).

## **Electromagnetic Compatibility**

EN 55022:2010, *Information Technology Equipment Radio Disturbance Characteristics – Limits and Methods of Measurement*

EN 55024:2010, *Information Technology Equipment Immunity Characteristics – Limits and Methods of Measurement*

This is a Class A product. In a domestic environment, this product can cause radio interference, in which case the user might be required to take adequate measures.

## **Safety**

IEC 60950-1:2005, *Information technology equipment – Safety, Part 1: General requirements* EN 60950-1:2006, *Information technology equipment – Safety, Part 1: General requirements*

# <span id="page-61-0"></span>**Markings**

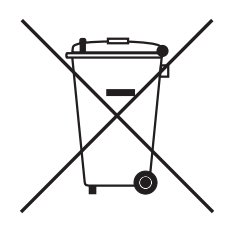

This product complies with Directive 2002/96/EC on waste electrical and electronic equipment (WEEE). The affixed product label indicates that the user must not discard this electrical or electronic product in domestic household waste.

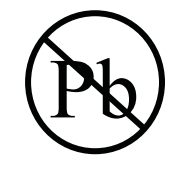

This product complies with Directive 2002/95/EC on the restriction of hazardous substances (RoHS) in electrical and electronic equipment.

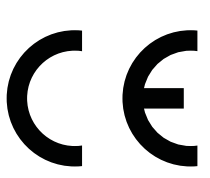

This product complies with CE Directives 2006/95/EC, *Low Voltage Directive (LVD)* and 2004/108/EC, *Electromagnetic Compatibility (EMC) Directive.*

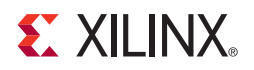

# *Appendix H*

# <span id="page-62-0"></span>Warranty

THIS LIMITED WARRANTY applies solely to standard hardware development boards and standard hardware programming cables manufactured by or on behalf of Xilinx ("Development Systems"). Subject to the limitations herein, Xilinx warrants that Development Systems, when delivered by Xilinx or its authorized distributor, for ninety (90) days following the delivery date, will be free from defects in material and workmanship and will substantially conform to Xilinx publicly available specifications for such products in effect at the time of delivery. This limited warranty excludes: (i) engineering samples or beta versions of Development Systems (which are provided "AS IS" without warranty); (ii) design defects or errors known as "errata"; (iii) Development Systems procured through unauthorized third parties; and (iv) Development Systems that have been subject to misuse, mishandling, accident, alteration, neglect, unauthorized repair or installation. Furthermore, this limited warranty shall not apply to the use of covered products in an application or environment that is not within Xilinx specifications or in the event of any act, error, neglect or default of Customer. For any breach by Xilinx of this limited warranty, the exclusive remedy of Customer and the sole liability of Xilinx shall be, at the option of Xilinx, to replace or repair the affected products, or to refund to Customer the price of the affected products. The availability of replacement products is subject to product discontinuation policies at Xilinx. Customer may not return product without first obtaining a customer return material authorization (RMA) number from Xilinx.

THE WARRANTIES SET FORTH HEREIN ARE EXCLUSIVE. XILINX DISCLAIMS ALL OTHER WARRANTIES, WHETHER EXPRESS, IMPLIED OR STATUTORY, INCLUDING, WITHOUT LIMITATION, ANY WARRANTY OF MERCHANTABILITY, FITNESS FOR A PARTICULAR PURPOSE, OR NON-INFRINGEMENT, AND ANY WARRANTY THAT MAY ARISE FROM COURSE OF DEALING, COURSE OF PERFORMANCE, OR USAGE OF TRADE. (2008.10)

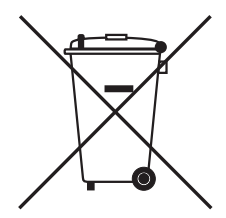

Do not throw Xilinx products marked with the "crossed out wheeled bin" in the trash. Directive 2002/96/EC on waste electrical and electronic equipment (WEEE) requires the separate collection of WEEE. Your cooperation is essential in ensuring the proper management of WEEE and the protection of the environment and human health from potential effects arising from the presence of hazardous substances in WEEE. Return the marked products to Xilinx for proper disposal. Further information and instructions for free-of-charge return available at: [http:\\www.xilinx.com\ehs\weee.htm.](http://www.xilinx.com/ehs/weee.htm)